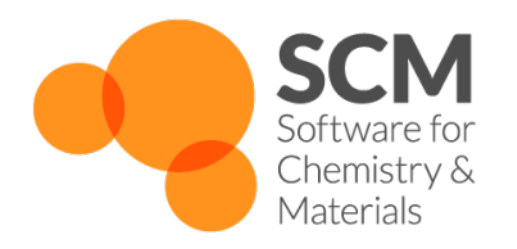

# **DFTB Manual** *ADF Modeling Suite 2018*

**www.scm.com**

**Sep 18, 2018**

# **CONTENTS**

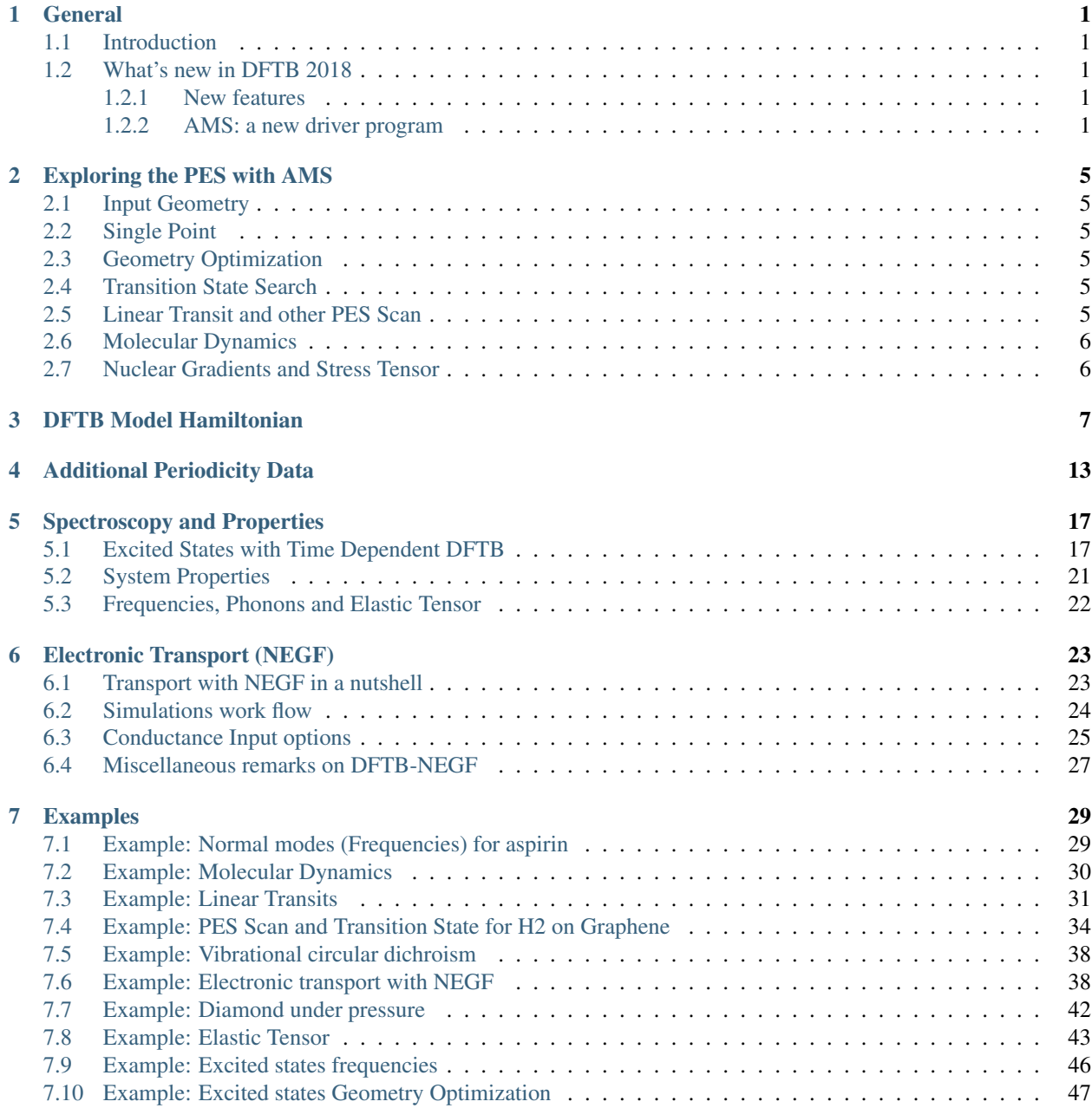

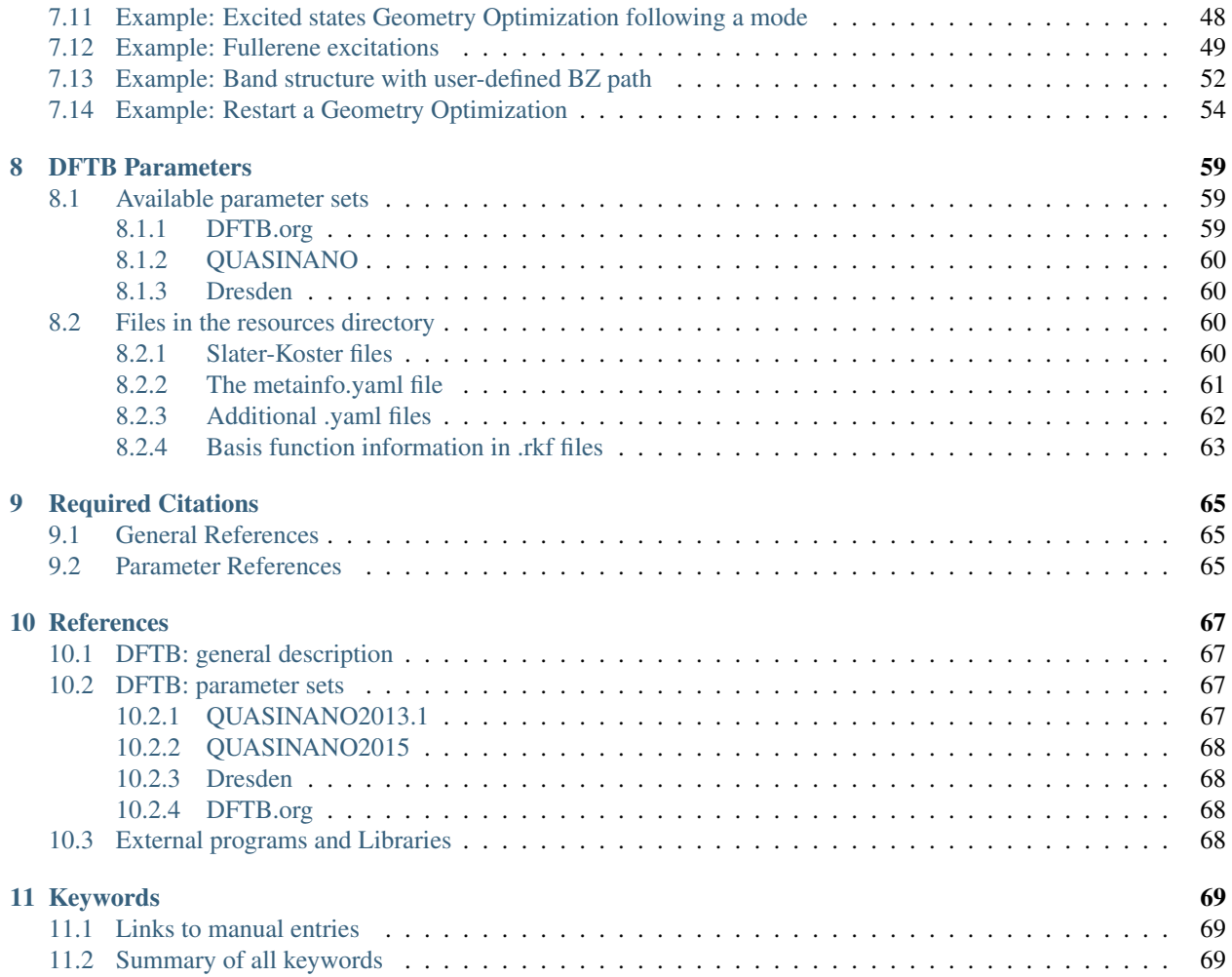

# **GENERAL**

# <span id="page-4-1"></span><span id="page-4-0"></span>**1.1 Introduction**

Our implementation of the DFTB method can perform single point calculations, geometry optimizations, transition state searches, frequency calculations, and molecular dynamics. Molecules as well as periodic systems can be handled ensuring a smooth link with our full DFT codes ADF and BAND. It can be used from the command line through the AMS driver, or through the graphical interface.

The DFTB program is orders of magnitude faster than DFT, but requires parameter files for all pair-wise combinations of atoms in a molecule. Many elements can be handled with the parameter sets included in the distribution. Alternatively, sets of parameters in the SKF format can be downloaded and used from third party sources.

Three models within the DFTB framework are available: standard DFTB, SCC-DFTB (DFTB with self-consistentcharge correction), and DFTB3 (SCC-DFTB with third-order correction). As they have been respectively parametrized, it is important to specify a proper parameter set when applying one of these models.

# <span id="page-4-2"></span>**1.2 What's new in DFTB 2018**

### <span id="page-4-3"></span>**1.2.1 New features**

- Elastic tensor and related properties (e.g. Bulk modulus) (via AMS)
- Linear transit and PES scan (via AMS)
- Geometry optimization under pressure (via AMS)
- ...

### <span id="page-4-4"></span>**1.2.2 AMS: a new driver program**

Important: In the 2018 release of the ADF Modeling Suite we introduced a new driver program call AMS. We recommend you to first read the General section of the AMS Manual

If you use DFTB exclusively via the Graphical User Interface (GUI), this change should not create any issues. If, on the other hand, you create input files *by hand* (or you use DFTB via PLAMS), then you should be aware that shell scripts for DFTB-2017 and previous versions are not compatible with DFTB-2018 and have to be adjusted to the new setup.

The example below shows how a shell script for DFTB-2017 is converted to DFTB-2018.

#### DFTB-2017 shell script (obsolete):

```
#!/bin/sh
# This is a shell script for DFTB-2017 which will not work for DFTB-2018
$ADFBIN/dftb << eor
Task
  RunType GO
End
System
  Atoms
    H 0.0 0.0 0.0
    H 0.9 0.0 0.0
  End
End
DFTB
  ResourcesDir Dresden
End
Geometry
  iterations 100
End
```
eor

#### DFTB-2018 shell script:

```
#!/bin/sh
# This is a shell script for DFTB-2018
# The executable '$ADFBIN/dftb' is no longer present.
# You should use '$ADFBIN/ams' instead.
$ADFBIN/ams <<eor
  # Input options for the AMS driver:
  System
     Atoms
       H 0.0 0.0 0.0
       H 0.9 0.0 0.0
     End
  End
  Task GeometryOptimization
  GeometryOptimization
    MaxIterations 100
  End
  # The input options for DFTB, which are described in this manual,
   # should be specified in the 'Engine DFTB' block:
  Engine DFTB
     ResourcesDir Dresden
```
EndEngine eor

# **EXPLORING THE PES WITH AMS**

<span id="page-8-0"></span>AMS is the new driver program in the 2018 release of the ADF Modeling Suite. The job of AMS is to handle all changes in the simulated system's geometry, e.g. during a geometry optimization or molecular dynamics calculation, using energy and forces calculated by DFTB.

The input options for these tasks (including the definition of the input geometry) are described in the AMS User Manual.

Important: We recommend you to read the General section of the AMS Manual

### <span id="page-8-1"></span>**2.1 Input Geometry**

The atom-types, atomic coordinates, lattice vectors and total charge are defined in the AMS part of the input. See the System definition section of the AMS manual

### <span id="page-8-2"></span>**2.2 Single Point**

See the Tasks section of the AMS manual

# <span id="page-8-3"></span>**2.3 Geometry Optimization**

See the Geometry Optimization section of the AMS manual

### <span id="page-8-4"></span>**2.4 Transition State Search**

See the Transition State Search section of the AMS manual

### <span id="page-8-5"></span>**2.5 Linear Transit and other PES Scan**

See the Linear Transit and other PES Scan section of the AMS manual

# <span id="page-9-0"></span>**2.6 Molecular Dynamics**

See the Molecular Dynamics section of the AMS manual

# <span id="page-9-1"></span>**2.7 Nuclear Gradients and Stress Tensor**

See the Nuclear Gradients and Stress Tensor section of the AMS manual

### **THREE**

### **DFTB MODEL HAMILTONIAN**

<span id="page-10-0"></span>The following keys allows to specify and control different aspects of how the DFTB Hamiltonian is created and how the stationary Schroedinger equation is solved.

Model [DFTB | DFTB0 | DFTB1 | SCC-DFTB | DFTB2 | DFTB3]

#### **Model**

Type Multiple Choice

Default value SCC-DFTB

Options [DFTB, DFTB0, DFTB1, SCC-DFTB, DFTB2, DFTB3]

Description Selects the Hamiltonian used in the DFTB calculation:- DFTB/DFTB0/DFTB1 for classic DFTB without a self-consistent charge cycle- SCC-DFTB/DFTB2 with a self-consistency loop for the Mulliken charges- DFTB3 for additional third-order contributions.The choice has to be supported by the selected parameter set.

Different parameters may be suitable for different DFTB evaluations. It is important to choose the appropriate parameter set for the type of calculation and molecular system under study, see *[parameter sets](#page-62-0)* (page 59).

ResourcesDir string

#### **ResourcesDir**

Type String

Description The directory containing the DFTB parameter files. Absolute starting with / or relative to \$ADFRESOURCES/DFTB otherwise.

#### Examples:

**ResourcesDir Dresden** Uses the Resource directory \$ADFRESOURCES/DFTB/Dresden

**ResourcesDir /home/myusername/myskfdir** Uses the specified path /home/myusername/myskfdir as the resource directory

NOTE: Each resource directory must contain a file called *metainfo.yaml*, which specifies the capabilities of the parameter set. For details see *[metainfo.yaml](#page-64-0)* (page 61).

```
SCC
   Converge
     Charge float
   End
   HXDamping [True | False]
   Iterations integer
  Mixing float
   OrbitalDependent [True | False]
```

```
Unrestricted [True | False]
   nDIIS integer
End
```
#### **SCC**

#### Type Block

Description This optional section configures various details of the self-consistent charge cycle. If DFTB%Model is set to DFTB0/DFTB1, none of this information is used and the entire section will be ignored.

#### **Converge**

Type Block

Description Controls the convergence criteria of the SCC cycle.

#### **Charge**

Type Float

Default value 1e-08

Description The maximum change in atomic charges between subsequent SCC iterations. If the charges change less, the SCC cycle is considered converged.

#### **HXDamping**

Type Bool

Description This option activates the DFTB3 style damping for H-X bonds. Note that this is always enabled if the DFTB%Model key is set to DFTB3.

#### **Iterations**

Type Integer

#### Default value 500

Description Allows to specify the maximum number of SCC iterations. The default should suffice for most standard calculations.Convergence issues may arise due to the use of the Aufbau occupations for systems with small HOMO-LUMO gaps. In this case the use of a Fermi broadening strategy may improve convergence.Choosing a smaller mixing parameter (see DFTB%SCC%Mixing) may also help with convergence issues: it often provides a more stable but slower way to converge the SCC cycle.

#### **Mixing**

Type Float

#### Default value 0.15

Description The parameter used to mix the DIIS linear combination of previously sampled atomic charge vectors with an analogous linear combination of charge vectors resulting from population analysis combination. It can assume real values between 0 and 1.

#### **OrbitalDependent**

#### Type Bool

Description Activates or disables orbital resolved calculations. If this key is absent the recommended settings from the DFTB parameter file's metainfo.

#### **Unrestricted**

#### Type Bool

Default value False

Description Enables spin unrestricted calculations.Only collinear spin polarization is supported, see Theor Chem Acc (2016) 135: 232, for details.Must be supported by the chosen parameter set. Not yet compatible with DFTB3 or k-space sampling periodic calculations.

**nDIIS**

Type Integer

#### Default value 20

Description Specifies the maximum number of samples considered during the direct inversion of iteration of subspace (DIIS) extrapolation of the atomic charges during the SCC iterations. A smaller number of samples potentially leads to a more aggressive convergence acceleration, while a larger number often guarantees a more stable iteration. Due to often occurring linear dependencies within the set of sample vectors, the maximum number of samples is reached only in very rare cases.

```
Occupation
   Strategy [Auto | Aufbau | Fermi]
   Temperature float
End
```
#### **Occupation**

Type Block

Description Controls the convergence criteria of the SCC cycle.

#### **Strategy**

Type Multiple Choice

Default value Auto

Options [Auto, Aufbau, Fermi]

Description This optional key allows to specify the fill strategy to use for the molecular orbitals.Can either be 'Aufbau' for simply filling the energertically lowest orbitals or 'Fermi' for a smeared out Fermi-Dirac occupation. By default the occupation strategy is determined automatically, based on the other settings (such as the number of unpaired electrons).

#### **Temperature**

Type Float

Default value 5.0

Unit Kelvin

Description The Fermi temperature used for the Fermi-Dirac distribution. Ignored in case of aufbau occupations.

UnpairedElectrons integer

#### **UnpairedElectrons**

Type Integer

Default value 0

Description This specifies the number of unpaired electrons (not the multiplicity!).This number will then be used in the orbital-filling strategy. Has to be compatible with the total number of electrons, meaning it must be an even number if the total number of electrons is even and odd if the total number is odd. Must be an integer value.Note that this does not activate spin polarization, it only affects the filling of the orbitals.

DispersionCorrection [None | Auto | UFF | ULG | D2 | D3-BJ]

#### **DispersionCorrection**

Type Multiple Choice

Default value None

Options [None, Auto, UFF, ULG, D2, D3-BJ]

Description This key is used to specify a empirical dispersion model. Please refer to the DFTB documentation for details on the different methods.By default no dispersion correction will be applied. Setting this to auto applies the dispersion correction recommended in the DFTB parameter set's metainfo file.

Purify

```
Enabled [True | False]
   Iterations integer
   Tolerance float
End
```
#### **Purify**

#### Type Block

**Description** By default (when the DFTB%Purify section is not present), the next step's density matrix is calculated from molecular orbitals obtained as eigenvectors of the charge-dependent Hamiltonian.An alternative way to obtain the density matrix is using an iterative purification procedure enabled by this keyword.Note also that molecular orbitals are not calculated when using the density matrix purification method, meaning that any subsequent calculations using molecular orbitals (e.g. TD-DFTB or Mayer bond order analysis) are incompatible with this keyword.Density matrix purification can be considerably faster than diagonalization for molecular of gamma-only periodic systems with large HOMO-LUMO gaps. Note that density matrix purification is faster for systems where the density matrix is sparse. The fill-in of the density matrix is printed to the standard output during the calculation. If it is too large (e.g.  $>50\%$ ), it is probably faster to use normal diagonalization.

#### **Enabled**

Type Bool

#### Default value False

Description By default (when purification is not used), the next step's density matrix is calculated from molecular orbitals obtained as eigenvectors of the charge-dependent Hamiltonian.An alternative way to obtain the density matrix is using an iterative purification procedure.Note that molecular orbitals are not calculated when using the density matrix purification method, meaning that any subsequent calculations using molecular orbitals (e.g. TD-DFTB or Mayer bond order analysis) are incompatible with this keyword.Density matrix purification can be considerably faster than diagonalization for molecular of gamma-only periodic systems with large HOMO-LUMO gaps.Density matrix purification is faster for systems where the density matrix is sparse. The fill-in of the density matrix is printed to the standard output during the calculation. If it is too large (e.g.  $>50\%$ ), it is probably faster to use normal diagonalization.

#### **Iterations**

Type Integer

Default value 50

Description Set the maximum number of steps in the purification cycle. If the desired tolerance is not reached by then, the calculation is aborted.

#### **Tolerance**

Type Float

Default value 1e-08

Description Set the purification convergence threshold.Purification is considered converged when the trace of the density matrix becomes equal to the total number of electrons within the specified tolerance.

<span id="page-14-0"></span>StoreMatrices [True | False]

#### **StoreMatrices**

Type Bool

Default value False

Description Determines whether the Hamiltonian and overlap matrices are stored in the binary result file.

**FOUR**

# **ADDITIONAL PERIODICITY DATA**

```
Periodic
   KSpace integer
   EffectiveMass
      Enabled [True | False]
      KPointCoord float_list
      NumAbove integer
      NumBelow integer
      StepSize float
   End
   BandStructure
     Automatic [True | False]
     DeltaK float
     Enabled [True | False]
      FatBands [True | False]
      UseSymmetry [True | False]
   End
   BZPath
      Path # Non-standard block. See details.
         ...
      End
   End
   DOS
     EMax float
     EMin float
      NSteps integer
   End
   Screening
      dMadel float
      rMadel float
   End
End
```
#### **Periodic**

Type Block

Description Block that sets various details of the calculation only relevant for periodic systems.

#### **KSpace**

Type Integer

Default value 1

Description This parameter controls the number of k-points used in the calculation.By default DFTB does not do any k-space sampling and uses only the Gamma-point as the only k-point. This should be sufficient for systems with large unit cellsFor smaller systems, k-space sampling can be enabled explicitly using this keyword. For very small unit cells (one atom wide) a value of 5 is advised. For medium sized unit cells 3 is adequate.The k-space sampling is relatively new in DFTB and as of the ADF2017 release still has some incompatibilities with other features: At the moment it is not possible to use k-space sampling in combination with DFTB3, spin-polarization, l-dependent SCC cycles or density matrix purification.Furthermore, if KSpace is not 1 (Gamma-only in GUI) DFTB can only run in serial mode. If not running via the GUI you need to do this yourself (use NSCM=1).

#### **EffectiveMass**

#### Type Block

Description In a semi-conductor, the mobility of electrons and holes is related to the curvature of the bands at the top of the valence band and the bottom of the conduction band.With the effective mass option, this curvature is obtained by numerical differentiation.The estimation is done with the specified step size, and twice the specified step size, and both results are printed to give a hint on the accuracy. By far the most convenient way to use this key is without specifying any options.

#### **Enabled**

Type Bool

Default value False

Description In a semi-conductor, the mobility of electrons and holes is related to the curvature of the bands at the top of the valence band and the bottom of the conduction band.With the effective mass option, this curvature is obtained by numerical differentiation.The estimation is done with the specified step size, and twice the specified step size, and both results are printed to give a hint on the accuracy. By far the most convenient way to use this key is without specifying any options.

#### **KPointCoord**

Type Float List

Unit 1/Bohr

#### Recurring True

Description Coordinate of the k-points for which you would like to compute the effective mass.

#### **NumAbove**

Type Integer

Default value 1

Description Number of bands to take into account above the Fermi level.

#### **NumBelow**

Type Integer

Default value 1

Description Number of bands to take into account below the Fermi level.

#### **StepSize**

Type Float Default value 0.001 Description Size of the step taken in reciprocal space to perform the numerical differentiation

#### **BandStructure**

Type Block

Description Options for band structure plotting. This has no effect on the calculated energy. [Warning: The band structure is only computed in case of k-space sampling, i.e. it is not computed for Gamma-only calculations (see: Periodic%KSpace).]

#### **Automatic**

Type Bool

Default value True

Description Generate and use the standard path through the Brillouin zone.If not, use the user defined path (set via Custom path in the GUI, or with the Periodic%BZPath keyword in the run script).

#### **DeltaK**

Type Float

Default value 0.1

Unit 1/Bohr

Description Step size in reciprocal space for band structure interpolation. Using a smaller number will produce smoother band curves at an increased computational time.

#### **Enabled**

Type Bool

Default value True

Description Whether or not to calculate the band structure.

#### **FatBands**

Type Bool

#### Default value True

Description Control the computation of the fat bands (only when the bandstructure is calculated).The fat bands are the periodic equivalent of the Mulliken population analysis. The definition of the fat bands can be found in the Band Documentation.

#### **UseSymmetry**

Type Bool

#### Default value True

Description If set, only the irreducible wedge of the Wigner-Seitz cell is sampled. If not, the whole (inversion-unique) Wigner-Seitz cell is sampled.

#### **BZPath**

#### Type Block

Description If [BandStructure%Automatic] is disabled, DFTB will compute the band structure for the user-defined path in the [BZPath] block. You should define the vertices of your path in fractional coordinates (with respect to the reciprocal lattice vectors) in the [Path] sub-block. If you want to make a jump in your path, you need to specify a new [Path] sub-block.

#### **Path**

Type Non-standard block Recurring True Description A section of a k space path.

#### **DOS**

Type Block

Description The subkeys of [DOS] allow to customize the calculation of the density of states.

#### **EMax**

Type Float

Default value 0.75

Unit Hartree

Description Upper end of the energy interval in which the density of states is calculated.

#### **EMin**

Type Float

Default value -0.75

Unit Hartree

Description Lower end of the energy interval in which the density of states is calculated.

#### **NSteps**

Type Integer

Default value 300

Description The number of energy intervals between [EMin] and [EMax] for which the density of states is calculated.

#### **Screening**

Type Block

Description For SCC-DFTB in periodic systems the Coulomb interaction is screened with a Fermi-Dirac like function defined as TODO  $S(r)=1/(exp((r-r_ma)dl/d_madl)+1)$ . Screening is always enable, even if this section is absent. This section allows to change some details of the screening procedure.

#### **dMadel**

Type Float

Unit Bohr

Description Sets the smoothness of the screening function. The default is 1/10 of [rMadel].

#### **rMadel**

Type Float

Unit Bohr

**Description** Sets the range of the screening function. The default is  $2x$  the norm of the longest lattice vector.

# **SPECTROSCOPY AND PROPERTIES**

# <span id="page-20-1"></span><span id="page-20-0"></span>**5.1 Excited States with Time Dependent DFTB**

DFTB allows for excited state calculations on molecular systems by means of single orbital transitions as well as time-dependent DFTB as published by Niehaus et al. in *Phys. Rev. B* 63, 085108 (2001). Singlet-singlet as well as singlet-triplet excitations can be calculated. DFTB also supports the calculation of excited state gradients, which allows geometry optimizations and vibrational frequency calculations for excited states.

The TD-DFTB implementation uses the PRIMME library (PReconditioned Iterative MultiMethod Eigensolver) by Andreas Stathopoulos and James R. McCombs, [PRIMME: PReconditioned Iterative MultiMethod Eigensolver](http://www.cs.wm.edu/~andreas/publications/primmeTOMS.pdf) (http://www.cs.wm.edu/~andreas/publications/primmeTOMS.pdf): [Methods and software description ACM Transac](https://doi.org/10.1145/1731022.1731031)[tion on Mathematical Software Vol. 37, No. 2, \(2010\), 21:1–21:30](https://doi.org/10.1145/1731022.1731031) (https://doi.org/10.1145/1731022.1731031).

DFTB excited state calculations are controlled by the following keywords:

```
Properties
   Excitations
      SingleOrbTrans
         Enabled [True | False]
         Filter
            OSMin float
            dEMax float
            dEMin float
         End
         PrintLowest integer
      End
      TDDFTB
         Calc [None | Singlet | Triplet]
         DavidsonConfig
           ATCharges [Precalc | OnTheFly]
            SafetyMargin integer
            Tolerance float
         End
         Diagonalization [Auto | Davidson | Exact]
         Lowest integer
         Print string
         UpTo float
      End
      TDDFTBGradients
         Eigenfollow [True | False]
         Excitation integer
      End
   End
End
```
#### **Properties**

#### Type Block

Description DFTB can calculate various properties of the simulated system. This block configures which properties will be calculated.

#### **Excitations**

#### Type Block

Description Contains all options related to the calculation of excited states, either as simple single orbitals transitions or from a TD-DFTB calculation.

#### **SingleOrbTrans**

#### Type Block

Description The simplest approximation to the true excitations are the single orbital transitions (sometimes called Kohn-Sham transitions), that is transitions where a single electron is excited from an occupied Kohn-Sham orbital into a virtual orbital. The calculation of these transitions is configured in this section. Note that the SingleOrbTrans section is optional even though the single orbital transitions are also needed for TD-DFTB calculations. If the section is not present all single orbital transitions will still be calculated and used in a subsequent TD-DFTB calculation, but no output will be produced.

#### **Enabled**

Type Bool

Default value False

Description Calculate the single orbital transitions.

#### **Filter**

Type Block

Description This section allows to remove single orbital transitions based on certain criteria. All filters are disabled by default.

#### **OSMin**

Type Float

Description Removes single orbital transitions with an oscillator strength smaller than this threshold. A typical value to start (if used at all) would be 1.0e-3.

#### **dEMax**

Type Float

Unit Hartree

Description Removes single orbital transitions with an orbital energy difference larger than this threshold.

#### **dEMin**

Type Float

Unit Hartree

Description Removes single orbital transitions with an orbital energy difference smaller than this threshold.

#### **PrintLowest**

#### Type Integer

Default value 10

Description The number of single orbital transitions that are printed to the screen and written to disk. If not a TD-DFTB calculation, the default is to print the 10 lowest single orbital transitions. In case of a TD-DFTB calculation it is assumed that the single orbital transitions are only used as an input for TD-DFTB and nothing will be printed unless PrintLowest is specified explicitly.

#### **TDDFTB**

#### Type Block

Description Calculations with time-dependent DFTB can be configured in the TDDFTB section and should in general give better results than the raw single orbital transitions. TD-DFTB calculates the excitations in the basis of the single orbital transitions, whose calculation is configured in the SingleOrbTrans section. Using a filter in SingleOrb-Trans can therefore be used to reduce the size of the basis for TD-DFTB. One possible application of this is to accelerate the calculation of electronic absorption spectra by removing single orbital transitions with small oscillator strengths from the basis. Note that the entire TDDFTB section is optional. If no TDDFTB section is found, the behavior depends on the existence of the SingleOrbTrans section: If no SingleOrbTrans section is found (the Excitations section is completely empty then) a TD-DFTB calculation with default parameters will be performed. If only the SingleOrbTrans section is present no TD-DFTB calculation will be done.

#### **Calc**

Type Multiple Choice

Default value None

Options [None, Singlet, Triplet]

Description Specifies the multiplicity of the excitations to be calculated.

#### **DavidsonConfig**

Type Block

Description This section contains a number of keywords that can be used to override various internals of the Davidson eigensolver. The default values should generally be fine.

#### **ATCharges**

Type Multiple Choice

Default value Precalc

Options [Precalc, OnTheFly]

Description Select whether the atomic transition charges are precalculated in advance or reevaluated during the iterations of the Davidson solver. Precalculating the charges will improve the performance, but requires additional storage. The default is to precalculate the atomic transition charges, but the precalculation may be disabled if not not enough memory is available.

#### **SafetyMargin**

Type Integer

Default value 4

Description The number of eigenvectors the Davidson method will calculate in addition to the ones requested by the user. With the Davidson eigensolver it is generally a good idea to calculate a few more eigenvectors than needed, as depending on the initial guess for the eigenvectors it can happen that the found ones are not exactly the lowest ones. This problem is especially prominent if one wants to calculate only a small number of excitations for a symmetric molecule, where the initial guesses for the eigenvectors might have the wrong symmetry. Note that the additionally calculated excitations will neither be written to the result file nor be visible in the output.

#### **Tolerance**

Type Float

Default value 1e-09

Description Convergence criterion for the norm of the residual.

#### **Diagonalization**

Type Multiple Choice

#### Default value Auto

Options [Auto, Davidson, Exact]

Description Select the method used to solve the TD-DFTB eigenvalue equation. The most straightforward procedure is a direct diagonalization of the matrix from which the excitation energies and oscillator strengths are obtained. Since the matrix grows quickly with system size (number of used single orbital transitions squared), this option is possible only for small molecules. The alternative is the iterative Davidson method, which finds a few of the lowest excitations within an error tolerance without ever storing the full matrix. The default is to make this decision automatically based on the system size and the requested number of excitations.

#### **Lowest**

Type Integer

Default value 10

Description Specifies the number of excitations that are calculated. Note that in case of the exact diagonalization all excitations are calculated, but only the lowest ones are printed to screen and written to the output file. Also note that if limited both by number and by energy, (lowest and upto), DFTB will always use whatever results in the smaller number of calculated excitations.

#### **Print**

Type String

Description Specifies whether to print details on the contribution of the individual single orbital transitions to the calculated excitations.

#### **UpTo**

Type Float

Unit Hartree

Description Set the maximum excitation energy. Attempts to calculate all excitations up to a given energy by calculating a number of excitations equal to the number of single orbital transitions in this window. This is only approximately correct, so one should always add some safety margin. Note that if limited both by number and by energy,

(lowest and upto), DFTB will always use whatever results in the smaller number of calculated excitations.

#### **TDDFTBGradients**

Type Block

Description This block configures the calculation of analytical gradients for the TD-DFTB excitation energies, which allows the optimization of excited state geometries and the calculation of vibrational frequencies in excited states (see J. Comput. Chem., 28: 2589- 2601). If the gradients are calculated, they will automatically be used for geometry optimizations or vibrational frequency calculations, if the corresponding Task is selected. Vibrationally resolved UV/Vis spectroscopy (Franck-Condon Factors) can be calculated in combination with the FCF program. See the ADF documentation on Vibrationally resolved electronic spectra.

#### **Eigenfollow**

Type Bool

Default value False

Description If this option is set, DFTB uses the transition density in atomic orbital basis to follow the initially selected excited state during a geometry optimization. This is useful if excited state potential energy surfaces cross each other and you want to follow the surface you started on.

#### **Excitation**

Type Integer

Default value 1

Description Select which excited state to calculate the gradients for. Gradients can only be calculated for an excited states that has been calculated using TD-DFTB. Make sure that enough excitations are calculated.

### <span id="page-24-0"></span>**5.2 System Properties**

DFTB can calculate various properties of the simulated system.

```
Properties
   DipoleMoment [True | False]
  BondOrders [True | False]
  NBOInput [True | False]
   VCD [True | False]
End
```
#### **Properties**

Type Block

Description DFTB can calculate various properties of the simulated system. This block configures which properties will be calculated.

#### **DipoleMoment**

Type Bool

Default value True

Description Whether of not the electric dipole moment is calculated from the calculated Mulliken charges. While it is technically possible to calculate the dipole moment with the DFTB0 model, it is not recommended and the SCC-DFTB or DFTB3 model should be used instead. For periodic systems the dipole moment is ill-defined and should not be interpreted.

#### **BondOrders**

Type Bool

Default value False

Description Whether or not Mayer bond orders are calculated based on the final molecular orbitals.

#### **NBOInput**

Type Bool

Default value False

**Description** Whether or not an input file for the NBO program is written to disk as nboInput.FILE74. The input file follows the FILE47 format as described in the NBO6 manual available on nbo6.chem.wisc.edu. By default, only the calculation of the natural bond orbitals and the natural localized molecular orbitals is enabled, but the nboInput.FILE47 file can be edited by hand to enable other analysis models. Please refer to the NBO6 manual for details.

**VCD**

Type Bool

Default value False

Description Calculate the VCD spectrum after calculating the IR spectrum. Note: symmetry must be set to NOSYM.

### <span id="page-25-0"></span>**5.3 Frequencies, Phonons and Elastic Tensor**

Frequencies and Phonons and can be computed via numerical differentiation by the AMS driver. See the Normal Modes section or the Phonon section of the AMS manual.

Several thermodynamic properties, such as Zero-point Energy, Internal Energy, Entropy, Free Energy and Specific Heat are computed by default when calculating Phonons.

The elastic tensor (and related elastic properties such as Bulk modulus, Shear modulus and Young modulus) can be computed via numerical differentiation by AMS. See the Elastic Tensor section of the AMS manual.

**SIX**

# **ELECTRONIC TRANSPORT (NEGF)**

<span id="page-26-0"></span>See also:

- DFTB-NEGF GUI tutorial
- *[Example: Electronic transport with NEGF](#page-41-1)* (page 38)

### <span id="page-26-1"></span>**6.1 Transport with NEGF in a nutshell**

The Non-Equilibrium Green's Functions formalism (NEGF) is a theoretical framework for modeling electron transport through nano-scale devices. Electron transport is treated as a one-dimensional coherent scattering process in the "scattering region" for electrons coming in from the electrodes:

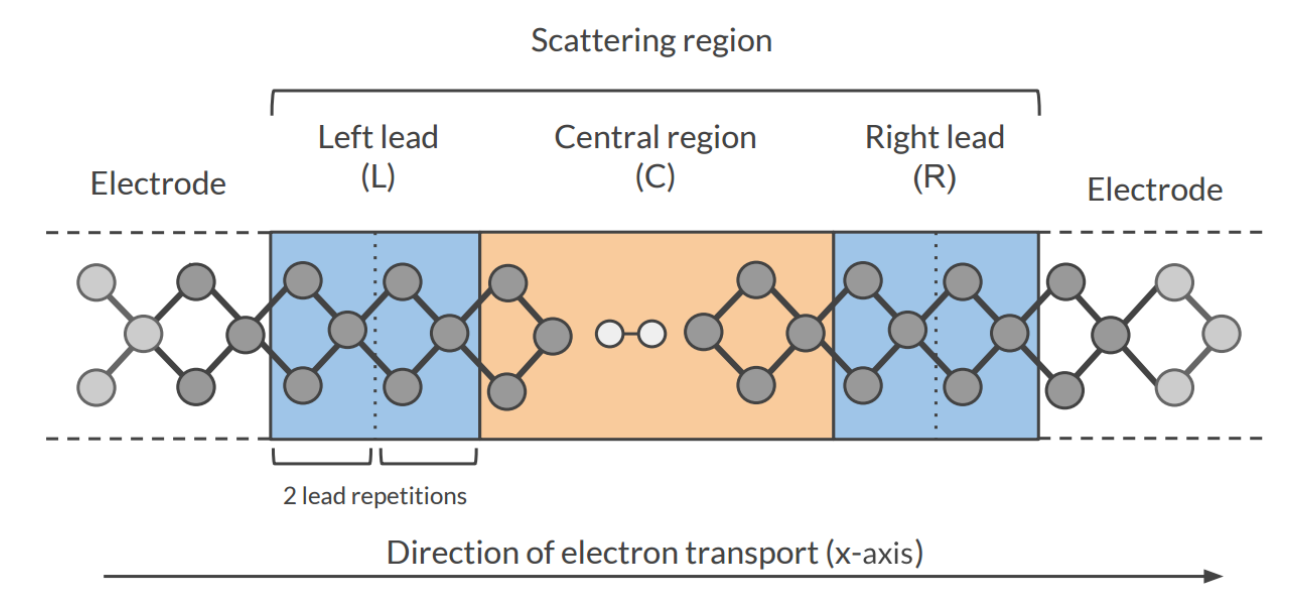

Our goal is to compute the **transmission function**  $T(E)$ , which describes the rate at which electrons of energy E are transferred from the left electrode to the right electrode by propagating through the scattering region. From the transmission function we can calculate the electric current for given **Bias Voltage**  $V$  applied between the electrodes:

$$
I(V) = \frac{2e}{h} \int_{-\infty}^{\infty} T(E) \left( f(E - \mu_L) - f(E - \mu_R) \right) dE
$$

where  $f(E)$  is the Fermi-Dirac distribution function for a given temperature, and  $\mu_L$  ( $\mu_R$ ) is  $\epsilon_F + eV/2$  ( $\epsilon_F - eV/2$ ),  $\epsilon_F$  being the Fermi energy of the electrodes.

The transmission function  $T(E)$  can be computed from the **Green's function** of our system.

The Green's function  $G(E)$  of the scattering region is obtained solving the following equation:

$$
(ES - H)G(E) = I
$$

where  $S$  is the overlap matrix,  $H$  is the Hamiltonian and  $I$  is the identity matrix. The Hamiltonian is composed as follows (L, C and R denote the left lead, the central region and the right lead respectively):

$$
H = \left(\begin{array}{ccc} H_L + \Sigma_L & H_{LC} & 0 \\ H_{LC} & H_C & H_{RC} \\ 0 & H_{RC} & H_R + \Sigma_R \end{array}\right)
$$

The two *self-energies*  $\Sigma_L$  and  $\Sigma_R$  model the two semi-infinite electrodes.

The transmission function  $T(E)$  can be calculated from the Green's function  $G(E)$  and the so-called *coupling matrices*  $\Gamma_L(E)$  and  $\Gamma_R(E)$  (which are related to  $\Sigma_L$  and  $\Sigma_R$ ):

$$
T(E) = Tr[G(E)\Gamma_R(E)G(E)\Gamma_L(E)]
$$

#### See also:

[PhD Thesis](https://opus.jacobs-university.de/frontdoor/index/index/docId/478) (https://opus.jacobs-university.de/frontdoor/index/index/docId/478) of Mahdi Ghorbani-Asl (DFTB-NEGF developer)

### <span id="page-27-0"></span>**6.2 Simulations work flow**

The computation of the transmission function  $T(E)$  within the DFTB-NEGF formalisms requires three individual simulations.

Tip: Use ADFInput (GUI) to set up your DFTB-NEGF calculation (see the DFTB-NEGF GUI tutorial)

1): DFTB leads calculation A 1D-periodic DFTB calculation of the leads (*[StoreMatrices](#page-14-0)* (page 11): yes, *[KSpace](#page-16-1)* (page 13) sampling 13):

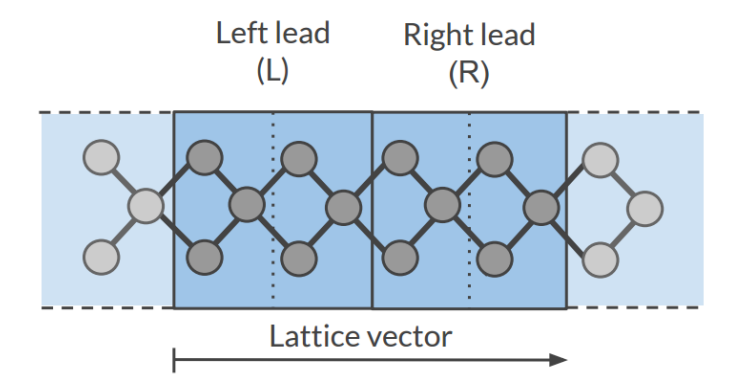

The Hamiltonian matrices  $H_L$  and  $H_R$  and the Fermi energy of the electrode  $\epsilon_F$  are computed in this calculation  $(H_L, H_R$  and  $H_{LR}$  are also used to compute the surface Green's functions  $g_L$  and  $g_R$  of the semi-infinite electrodes).

2): DFTB scattering-region calculation A a 1D-periodic DFTB calculation of the scattering region (*[StoreMatrices](#page-14-0)* (page 11): yes, gamma-only, *i.e.*, no *[KSpace](#page-16-1)* (page 13) sampling):

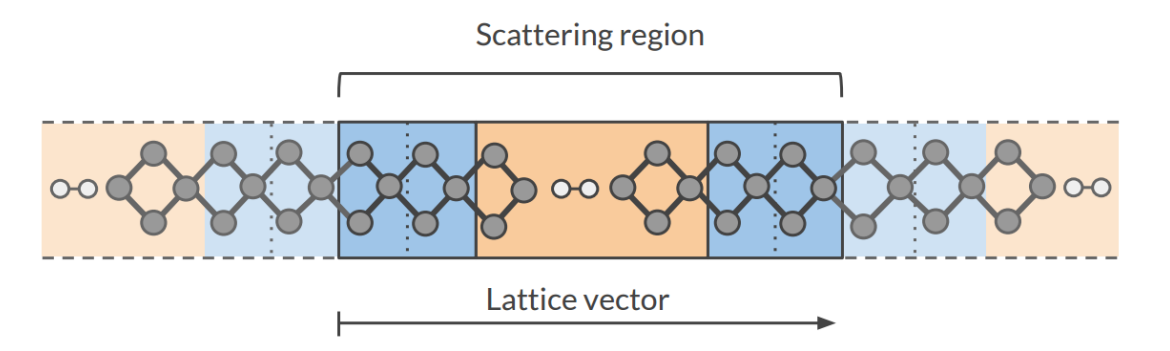

The Hamiltonian matrices  $H_{LC}$  and  $H_{RC}$  and  $H_C$  are computed in this calculation.

3): Conductance calculation The Conductance program computes the NEGF transmission function  $T(E)$  using the Hamiltonians and Overlap matrices from the previous two DFTB calculations.

### <span id="page-28-0"></span>**6.3 Conductance Input options**

The Conductance program computes the transmission function using the NEGF approach. This is the input structure of the conductance program:

```
$ADFBIN/conductance <<EOF > conductance.out
 EnergyGrid
    Min value
    Max value
    Num value
 Files
    Leads /path/DFTB_lead_filename.rkf
    Scattering /path/DFTB_scattering_filename.rkf
 End
 Technical
    Eta value
    OverwriteLeads [True|False]
    SetOffDiagonalToZero [True|False]
 End
 end input
EOF
```
#### **EnergyGrid**

Type Block

Description Energy grid for Transmission Function

**Max**

Type Float Default value 5.0 Unit eV Description Max Energy (relative to Fermi energy)

#### **Min**

Type Float Default value -5.0 Unit eV Description Min energy (relative to Fermi energy)

#### **Num**

Type Integer

Default value 200

Description Number of energy values in which the interval Min-Max is subdivided

#### **Technical**

Type Block

Description options describing technical parts of the calculation

#### **Eta**

Type Float

Default value 1e-05

Description To avoid poles of the Green's function, a small imaginary number is added to the energy

#### **overwriteLeads**

Type Bool

Default value True

Description If true, Hamiltonians H\_L and H\_R are taken from the DFTB-leads calculation. If False, they are taken from the DFTB scattering-region calculation

#### **setOffDiagonalToZero**

Type Bool

Default value True

Description If true, H\_LR and S\_LR are explicitly set to zero. If False, they are taken from the DFTB scattering-region calculation.

#### **Files**

Type Block

Description path of files

#### **Leads**

Type String

Default value

Description Path (either absolute or relative) of the lead results file

#### **Scattering**

Type String

Default value

Description Path (either absolute or relative) of the scattering region results

# <span id="page-30-0"></span>**6.4 Miscellaneous remarks on DFTB-NEGF**

- You should make sure that your results are converged with respect to the number of lead repetitions; the results should not change significantly if you increase the number of lead repetitions.
- It's good practice to include at least one lead repetition in the central region.
- The transmission function is computed at zero bias voltage. The zero-bias transmission function is then used for computing the electric current for non-zero bias voltage.

**SEVEN**

### **EXAMPLES**

<span id="page-32-0"></span>The *\$ADFHOME/examples/dftb* directory contains many different example files, covering various DFTB options. This is a selection of relevant examples.

## <span id="page-32-1"></span>**7.1 Example: Normal modes (Frequencies) for aspirin**

Download FREQ\_aspirin\_SCC.run

```
#!/bin/sh
$ADFBIN/ams << eor
Task SinglePoint
Properties
  NormalModes True
End
System
   Atoms [Bohr]
    C 0.10101850 0.08267677 0.12682447
     C 2.73114989 0.06204296 0.11077263
     C 4.06439820 2.33164310 -0.06363346
     C 2.75114112 4.60824084 -0.20693134
     C 0.10560321 4.61925499 -0.15860918
     C = -1.28409307 2.34805008 -0.03252711
     O -1.20792113 7.03183985 -0.40850190
     C -4.13965656 2.14765157 0.02233364
     O -5.54836431 4.25852921 -0.97228229
     C -1.20247915 8.69980548 1.91027321
     C -0.35706426 7.45382767 4.35689712
     H -0.93489190 -1.72586813 0.25196453
     H 3.75849578 -1.74924086 0.22698872
     H 6.15018038 2.32888238 -0.09570448
     H 3.79180159 6.41027432 -0.34559245
     O -5.25833423 0.30011724 0.82528893
     H -4.29660486 5.51580277 -1.46089257
     O -1.91824073 10.83838092 1.66234642
     H -0.92159688 8.64229425 5.99197100
     H 1.73372033 7.23956114 4.42010264<br>H -1.20899026 5.55080173 4.61014609
     H = -1.20899026 5.55080173
   End
End
```

```
Engine DFTB
  ResourcesDir Dresden
  Repulsion
      forcePolynomial true
  End
  DispersionCorrection Auto
EndEngine
eor
```
### <span id="page-33-0"></span>**7.2 Example: Molecular Dynamics**

Download MD\_aspirin.run

```
#!/bin/sh
$ADFBIN/ams << eor
Task MolecularDynamics
MolecularDynamics
  nSteps 3
   TimeStep 0.2
   InitialVelocities Type=zero
   Thermostat Type=berendsen BerendsenApply=local Tau=20 Temperature=1200
   Trajectory SamplingFreq=1
   Preserve CenterOfMass=true
   Print System=true
End
System
   Atoms [Bohr]
      C 1.05960877221036 -4.29661605444804 -0.634037783371545
      C 3.70944109230336 -4.29661605444804 -0.634037783371545
      C = 5.01105409669631 -1.99043606903162 -0.634037783371545C 3.65522107511068 0.286575996219979 -0.625747555592921
      C 0.994311181450713 0.336536571102876 -0.603233360526924
      C -0.284455036107599 -2.00337880211933 -0.623649959779319
      O -0.281193369103746 2.57767407876400 -0.596339640231410
      C -2.98801415491818 -2.09305007828785 -0.642322341972295O -4.09533876437070 -0.211143806102700 -1.93967968350738
      C -0.320197312880997 4.26468724370209 1.32592550924302
      C 0.933554602168619 3.32259649258268 3.72681289050655
      H 5.555390692156803E-002 -6.12434199368563 -0.648191830798464
      H 4.76167074144455 -6.09597720705304 -0.642072898145812
      H 7.09553143269668 -1.96900279721371 -0.645115356938515
      H 4.71261912474754 2.08377152287689 -0.639226970852763
      O -4.22220929602639 -3.71173831148125 0.403176103305787
      H -3.05020881565447 1.05602705297610 -2.76001350141399
      O -1.32857587116215 6.31113951397156 1.15028115060619
      H 0.422139955826862 4.57364609951207 5.33966942939295
      H 3.02803425766575 3.36265301371865 3.55019154354933
      H 0.292508534546246 1.38261705197608 4.22808915708257
   End
End
```

```
Engine DFTB
  ResourcesDir Dresden
  SCC
     Iterations 200
      Converge charge=1e-7
  End
  Repulsion
     ForcePolynomial true
  End
  DispersionCorrection Auto
EndEngine
eor
```
# <span id="page-34-0"></span>**7.3 Example: Linear Transits**

Download LinearTransit.run

```
#!/bin/sh
echo "================="
echo "HCN isomerization"
echo "================="
echo
AMS_JOBNAME=HCN_isomerization $ADFBIN/ams << EOF
  Task PESScan
  # (Linear transit is just a PES scan with 1 scan coordinate.)
  System
    Atoms
      C 0.00000000 0.00000000 1.04219000
      H 0.00000000 0.00000000 -0.03324000
      N 0.00000000 0.00000000 2.20064000
    End
  End
  PESScan
    ScanCoordinate
      nPoints 25
      Angle 2 1 3 180.0 0.0
    End
  End
  Engine DFTB
    Model DFTB0
     ResourcesDir DFTB.org/mio-1-1
  EndEngine
EOF
```

```
echo
echo "==================="
echo "Water angle transit"
echo "==================="
echo
AMS_JOBNAME=water_angle $ADFBIN/ams << EOF
  Task PESScan
  System
     Atoms
        O 0.00000000 0.00000000 0.59372000
        H 0.00000000 0.76544000 -0.00836000
        H 0.00000000 -0.76544000 -0.00836000
    End
  End
  PESScan
    ScanCoordinate
      nPoints 25
       Angle 2 1 3 80.0 180.0
    End
  End
  GeometryOptimization
    ! Delocalized coordinates currently have a problem with linear systems.
     ! So we will use cartesian coordinates here.
    CoordinateType Cartesian
  End
  Engine DFTB
    Model DFTB0
    ResourcesDir DFTB.org/mio-1-1
  EndEngine
EOF
echo
echo "===================="
echo "Hydrocarbon reaction"
echo "===================="
echo
AMS_JOBNAME=hydcarb $ADFBIN/ams << EOF
  Task PESScan
  System
     Atoms
        C 0.14667300 -0.21503500 0.40053800
        C 1.45297400 -0.07836900 0.12424400
       C 2.23119700 1.15868100 0.12912100
       C 1.78331500 2.39701500 0.38779700
       H -0.48348000 0.63110600 0.67664100
```
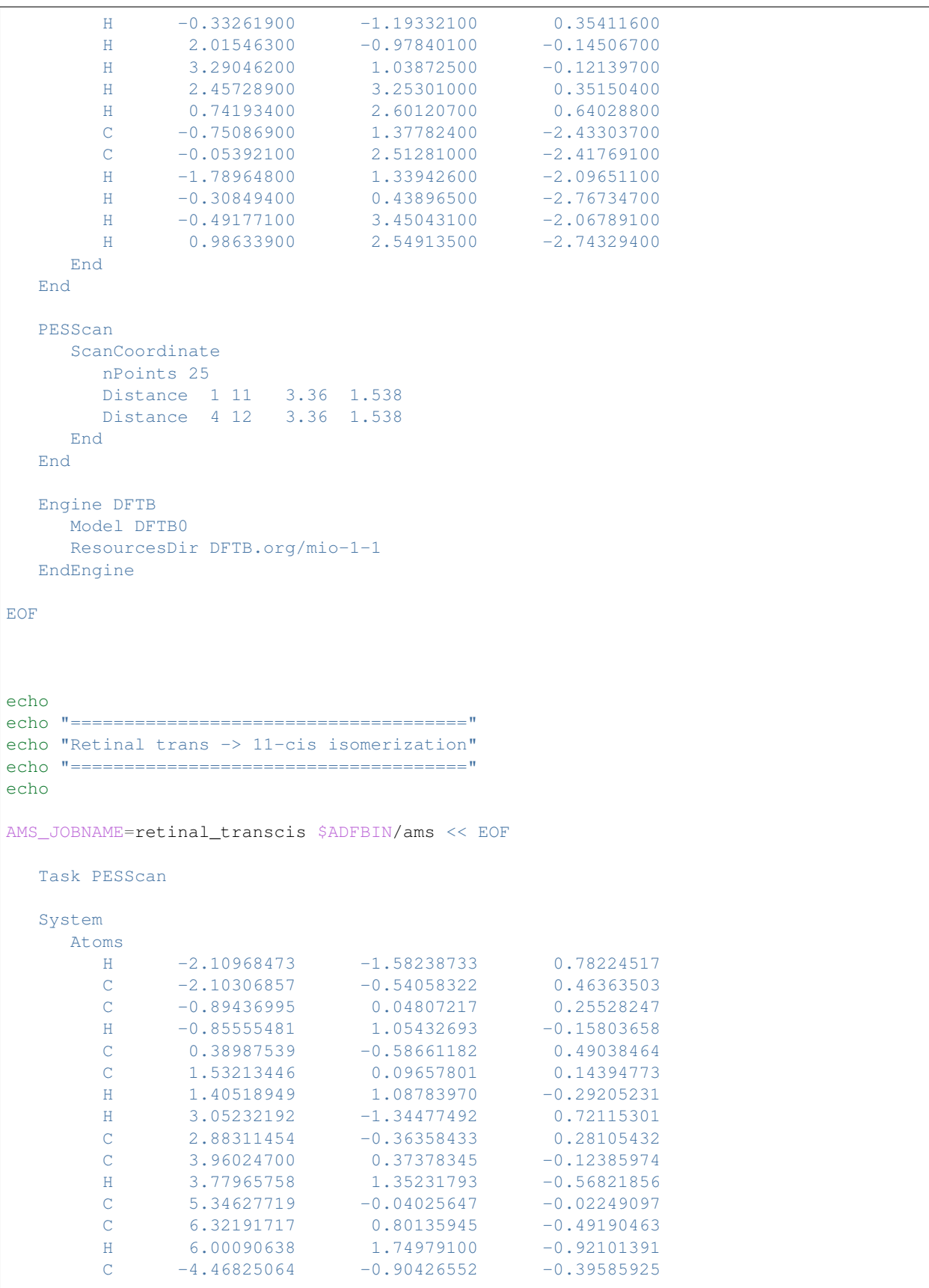

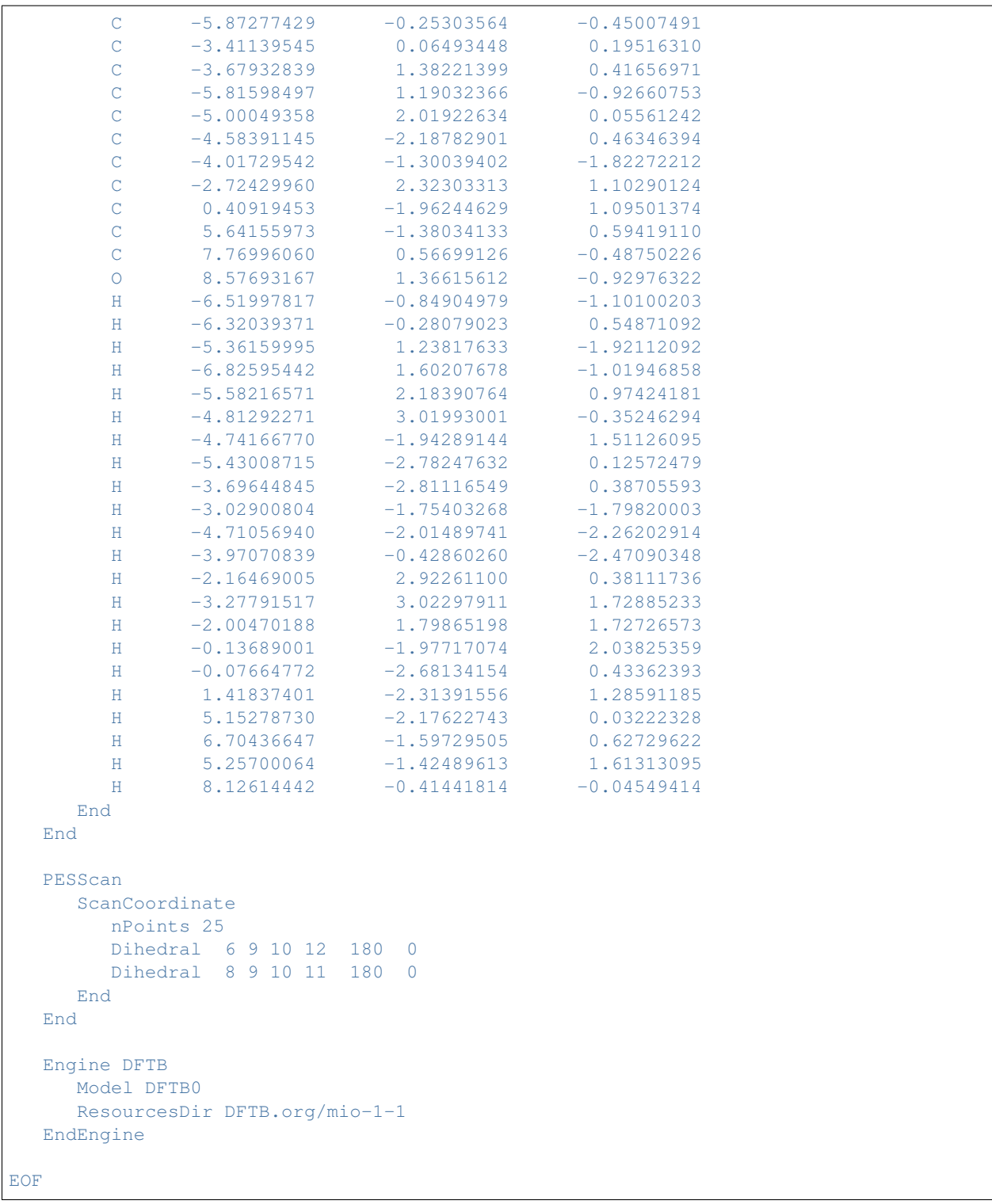

# **7.4 Example: PES Scan and Transition State for H2 on Graphene**

Download PESScan\_and\_TS\_H2\_on\_Graphene.run

```
#! /bin/sh
# First we do a 2D PES scan varying the z-coordinate of the two hydrogen atoms
# In this example we will keep the graphene slab fixed. From a physical/chemical
# standpoint this is not a good approximation. The graphene slab is
# intentionally not perfectly symmetric.
AMS_JOBNAME=PESScan $ADFBIN/ams << EOF
  Task PESScan
  System
     Atoms
        H 0.0 1.53633037 1.1
        H 0.0 -0.11341359 1.1
        C 0.001 1.42028166 0.0
        C 1.230 2.13042249 0.0
        C 1.230 -0.71014083 0.0
        C 2.460 0.00000000 0.0
        C 2.460 1.42028167 0.0
        C 0.000 0.00000000 0.0
     End
     Lattice
       3.69 -2.13042249 0.0
       0.00 4.26084499 0.0
     End
  End
  PESScan
     ScanCoordinate
       nPoints 10
       Coordinate 1 Z 1.1 2.0
     End
     ScanCoordinate
       nPoints 10
        Coordinate 2 Z 1.1 2.0
     End
  End
  Constraints
     # Fix the entire graphene slab.
     Atom 3
     Atom 4
     Atom 5
     Atom 6
     Atom 7
     Atom 8
  End
  Engine DFTB
    Model DFTB
     ResourcesDir DFTB.org/3ob-3-1
     DispersionCorrection D3-BJ
     Periodic KSpace=3
  EndEngine
EOF
```

```
# A human looks at the PES scan and picks a reasonable starting point for the
# TS search. (Normally you would do that in ADFMovie by looking at the PES and
# then exporting the geometry into an xyz file.)
# - - - - - - -\# \qquad \qquad \qquad \qquad \qquad \qquad \qquad \qquad \qquad \qquad \qquad \qquad \qquad \qquad \qquad \qquad \qquad \qquad \qquad \qquad \qquad \qquad \qquad \qquad \qquad \qquad \qquad \qquad \qquad \qquad \qquad \qquad \qquad \qquad \qquad \qquad \q# ) //o | | ]
# \qquad \qquad \_ \qquad \angle \qquad \qquad \rangle \qquad \qquad \square \qquad \square\# (O) \__< | | | ]
# [/] / \) [__|/_
\# [\]| (\
\# \lceil \frac{1}{1} \rceil \qquad \setminus \ \setminus# [\ ]/] \_ E/%%/|_
# [ / ] | == == \_ (
cat << EOF > initial_geometry_for_TS.xyz
8
H 0.4145668856457391 1.72927656037925 1.100000023839768
H -0.05533871972549955 -0.06805093626643093 1.500000013242627
C 0.001 1.42028166 0.0
C 1.230 2.13042249 0.0
C = 1.230 -0.71014083 0.0
C = 2.460 0.00000000 0.0<br>
C = 2.460 1.42028167 0.0
C 2.460 1.42028167
C 0.000 0.00000000 0.0
VEC1 3.69 -2.13042249 0.0
VEC2 0.0 4.26084499 0.0
EOF
# Compute the partial initial Hessian to be used in the transition state
# search. (The Hessian will be computed only for the hydrogen atoms.)
AMS_JOBNAME=Hessian $ADFBIN/ams << EOF
  Task SinglePoint
  System
     # Load the geometry we just saved.
     GeometryFile initial_geometry_for_TS.xyz
   End
   Properties
     # Calculate the Hessian (implied then calculating normal modes) ...
     NormalModes True
      # ... but only the part related to the hydrogen atoms.
      SelectedAtomsForHessian 1 2
  End
  Engine DFTB
    Model DFTB
     ResourcesDir DFTB.org/3ob-3-1
     DispersionCorrection D3-BJ
     Periodic KSpace=3
  EndEngine
```

```
EOF
echo "Extract the frequencies from the kf file using adfreport:"
$ADFBIN/adfreport Hessian.results/dftb.rkf -r "Vibrations%Frequencies[cm-1]##1"
# Do a transition state search using the initial Hessian just computed (the
# Graphene slab is constrained). Also compute the final Hessian for the
# hydrogen atoms to validate the TS.
AMS_JOBNAME=TS $ADFBIN/ams << EOF
  Task TransitionStateSearch
   System
     # Load the geometry we just saved.
     GeometryFile initial_geometry_for_TS.xyz
   End
   GeometryOptimization
     Quasi-Newton
         Step TrustRadius=0.05
     End
      Convergence Gradients=1.0e-4
      InitialHessian
          # Load previously calculated Hessian as initial Hessian for a
          # transition state search with the Quasi-Newton optimizer.
          Type FromFile
          File Hessian.results/dftb.rkf
      End
   End
   TransitionStateSearch
       # Follow the mode with the smallest frequency.
      ModeToFollow 1
       # (This is also the default, we wouldn't need to specify this.)
   End
   Constraints
     # Fix the entire graphene slab.
     Atom 3
     Atom 4
     Atom 5
     Atom 6
     Atom 7
     Atom 8
   End
   Properties
     NormalModes Yes
      SelectedAtomsForHessian 1 2
  End
   Engine DFTB
      Model DFTB
       ResourcesDir DFTB.org/3ob-3-1
      DispersionCorrection D3-BJ
      Periodic KSpace=3
```
EndEngine

EOF

```
echo "Extract energy from the rkf file using adfreport:"
$ADFBIN/adfreport TS.results/dftb.rkf -r "AMSResults%Energy"
```
## **7.5 Example: Vibrational circular dichroism**

Download FREQ\_HNDT\_VCD.run

```
#! /bin/sh
$ADFBIN/ams << eor
Task SinglePoint
Properties
  NormalModes true
End
System
   Atoms
       N 0 0 0
       H 0 0 1.02445577e+00
       H.2 -8.95690087e-01 4.13994999e-01 -2.75059085e-01
       H.3 -5.58123764e-02 -9.84657022e-01 -2.74917481e-01
   End
   AtomMasses
      H.3 3.01604927
       H.2 2.01410178
   End
End
Engine DFTB
  ResourcesDir DFTB.org/3ob-3-1
  Properties
     VCD true
  End
EndEngine
eor
```
## **7.6 Example: Electronic transport with NEGF**

Download conductance.run

```
#!/bin/sh
# ==================================
# First test: Aluminum chain (DFTB0)
# ==================================
```

```
# Lead:
# =====
AMS_JOBNAME=Al_lead NSCM=1 $ADFBIN/ams <<EOF
   Task SinglePoint
   System
       Atoms
          Al 0.0 0.0 0.0
           Al 2.83 0.0 0.0
           Al 5.66 0.0 0.0
           Al 8.49 0.0 0.0
       End
       Charge 0
       Lattice
        11.32 0.0 0.0
       End
   End
   Engine DFTB
      ResourcesDir QUASINANO2013.1
      StoreMatrices yes
      Model DFTB0
      Periodic
         kspace 13
      End
   EndEngine
EOF
# Scattering region:
# ==================
AMS_JOBNAME=Al_scattering $ADFBIN/ams <<EOF
   Task SinglePoint
   System
       Atoms
           Al -14.15 0.0 0.0
           Al -11.32 0.0 0.0
           Al -8.49 0.0 0.0
           Al -5.66 0.0 0.0
           Al -2.83 0 0
           Al 0 0 0
           Al 2.83 0 0
           Al 5.66 0.0 0.0
           Al 8.49 0.0 0.0
           Al 11.32 0.0 0.0
           Al 14.15 0.0 0.0
       End
       Charge 0
   End
   Engine DFTB
      ResourcesDir QUASINANO2013.1
      StoreMatrices yes
      Model DFTB0
```

```
EndEngine
EOF
# Conductance:
# ============
$ADFBIN/conductance <<EOF
   EnergyGrid min=-5 max=5 num=500
   Files
      Leads Al_lead.results/dftb.rkf
      Scattering Al_scattering.results/dftb.rkf
   End
EOF
mv ConductanceResults.kf Al_ConductanceResults.kf
echo "Extract DOS from the kf file Al_ConductanceResults.kf:"
$ADFBIN/adfreport Al_ConductanceResults.kf -r "results%dos#12.5f##1"
echo "Extract transmission from the kf file Al_ConductanceResults.kf:"
$ADFBIN/adfreport Al_ConductanceResults.kf -r "results%transmission#12.5f##1"
# ==========================================
# Second test: CO on gold chain (SCC-DFTB)
# ==========================================
# Lead:
# = = = =AMS_JOBNAME=Au_lead NSCM=1 $ADFBIN/ams <<EOF
   Task SinglePoint
   System
       Atoms
           Au 0.0 0.0 0.0
           Au 2.884996 0.0 0.0
           Au 5.769992 0.0 0.0
       End
       Charge 0
       Lattice
           8.654988 0.0 0.0
       End
   End
    Engine DFTB
      ResourcesDir QUASINANO2013.1
      StoreMatrices yes
      Periodic
          kspace 13
      End
   EndEngine
EOF
# Scattering region:
# ==================
```

```
AMS_JOBNAME=Au_scattering $ADFBIN/ams <<EOF
    Task SinglePoint
   System
       Atoms
           Au -20.194972 0.0 0.0
           Au -17.309976 0.0 0.0
           Au -14.42498 0.0 0.0
           Au -11.539984 0.0 0.0
           Au -8.654988 0.0 0.0
           Au -5.769992 0.0 0.0
           Au -2.884996 0.0 0.0
           Au 0.0 0.0 0.20<br>Au 2.884996 0.0 0.0
           Au 2.884996
           Au 5.769992 0.0 0.0<br>Au 8.654988 0.0 0.0
           Au 8.654988 0.0 0.0<br>Au 11.539984 0.0 0.0
           Au 11.539984
           O 0.0 0.0 3.12
           C 0.0 0.0 1.96
           Au 14.42498 0.0 0.0
           Au 17.309976 0.0 0.0
           Au 20.194972 0.0 0.0
        End
       Charge 0
        Lattice
         43.27494 0.0 0.0
        End
   End
   Engine DFTB
      ResourcesDir QUASINANO2013.1
      StoreMatrices yes
   EndEngine
EOF
# Conductance:
# =============
$ADFBIN/conductance <<EOF
   EnergyGrid min=-3.5 max=3 num=200
   Files
     Leads Au_lead.results/dftb.rkf
      Scattering Au_scattering.results/dftb.rkf
    End
EOF
mv ConductanceResults.kf Au_ConductanceResults.kf
echo "Extract DOS from the kf file Au_ConductanceResults.kf:"
$ADFBIN/adfreport Au_ConductanceResults.kf -r "results%dos#12.5f##1"
echo "Extract transmission from the kf file Au_ConductanceResults.kf:"
$ADFBIN/adfreport Au_ConductanceResults.kf -r "results%transmission#12.5f##1"
```
## **7.7 Example: Diamond under pressure**

```
Download Diamond_under_pressure.run
```

```
#! /bin/sh
# Calculate the phonon dispersion curves for diamond under pressure.
# Loop over pressure values (in GPa):
for P in -40 0 40 160 ; do
AMS_JOBNAME=pressure_$P $ADFBIN/ams << EOF
  Task GeometryOptimization
  System
      Atoms
          C -0.44625 -0.44625 -0.44625C 0.44625 0.44625 0.44625
      End
      Lattice
         0.0 1.785 1.785
          1.785 0.0 1.785
          1.785 1.785 0.0
      End
  End
   GeometryOptimization
      OptimizeLattice Yes
      Pressure $P
      Convergence Gradients=1.0e-5
   End
   NumericalDifferentiation
      # Parallelize the calculation of the strain displacements, necessary for
       # numerically calculating the stress tensor during the lattice optimization.
      Parallel nGroups=2
   End
   Properties
      # Request the calculation of phonons at the optimized geometry.
      Phonons Yes
   End
  NumericalPhonons
      Parallel nGroups=2
      SuperCell
          2 0 0
          0 2 0
          0 0 2
      End
  End
   Engine DFTB
      ResourcesDir DFTB.org/mio-1-1
      Periodic KSpace=5
   EndEngine
EOF
```
**done**

## **7.8 Example: Elastic Tensor**

Download ElasticTensor.run

```
#! /bin/sh
# == Diamond ==AMS_JOBNAME=Diamond $ADFBIN/ams << EOF
  Task GeometryOptimization
  Properties
     ElasticTensor Yes
  End
  # Maximum possible parallelism at the driver level
  NumericalDifferentiation
     Parallel nCoresPerGroup=1
  End
  ElasticTensor
     Parallel nCoresPerGroup=1
  End
  System
     Atoms
        C 0.44625 0.44625 2.23125
        C 2.23125 2.23125 2.23125
        C -2.23125 -2.23125 -2.23125
        C -0.44625 -0.44625 -2.23125C -0.44625 -2.23125 -0.44625C 1.33875 -0.44625 -0.44625
        C -2.23125 -0.44625 -0.44625C -0.44625 1.33875 -0.44625
        C -0.44625 -0.44625 1.33875
        C 1.33875 1.33875 1.33875
        C -1.33875 -1.33875 -1.33875
        C 0.44625 0.44625 -1.33875C 0.44625 -1.33875 0.44625
        C 2.23125 0.44625 0.44625
        C -1.33875 0.44625 0.44625
        C 0.44625 2.23125 0.44625
     End
     Lattice
        0.0 3.57 3.57
        3.57 0.0 3.57
        3.57 3.57 0.0
     End
  End
  GeometryOptimization
      OptimizeLattice Yes
      Convergence Gradients=1.0e-4
```

```
End
  Engine DFTB
     Model DFTB
      ResourcesDir DFTB.org/mio-1-1
      Periodic kSpace=3
  EndEngine
EOF
# === Boron-Nitride sheet ===
# 3x3 super-cell, no k-space sampling
AMS_JOBNAME=BN_sheet $ADFBIN/ams << EOF
  Task GeometryOptimization
  Properties
     ElasticTensor Yes
  End
  # Maximum possible parallelism at the driver level
  NumericalDifferentiation
    Parallel nCoresPerGroup=1
  End
  ElasticTensor
    Parallel nCoresPerGroup=1
  End
  System
     Atoms
       N 3.76095075 0.723795 0.0
       N 5.01460112 2.89518114 0.0
       B -3.76095112 -2.17138614 0.0
       B -2.50730075 0.0 0.0
        B -1.25365038 2.17138614 0.0
       B -1.25365037 -2.17138614 0.0
        B 0.0 0.0 0.0
        B 1.25365037 2.17138614 0.0
        B 1.25365038 -2.17138614 0.0
       B 2.50730075 0.0 0.0
       B 3.76095112 2.17138614 0.0
       N -2.50730112 -1.44759114 0.0
       N -1.25365075 0.723795 0.0
       N -3.8e-07 2.89518114 0.0
       N -3.7e-07 -1.44759114 0.0
        N 1.25365 0.723795 0.0
       N 2.50730037 2.89518114 0.0
       N 2.50730038 -1.44759114 0.0
     End
     Lattice
       7.52190225 0.0
        3.76095111 6.51415842
     End
  End
```

```
GeometryOptimization
     OptimizeLattice Yes
     Convergence Gradients=1.0e-4
  End
  Engine DFTB
     ResourcesDir DFTB.org/matsci-0-3
  EndEngine
EOF
# === Polyoxyethylene ===
# primitive cell with k-space sampling
AMS_JOBNAME=Polyoxyethylene $ADFBIN/ams << EOF
  Task GeometryOptimization
  Properties
     ElasticTensor Yes
  End
  ElasticTensor
     StrainStepSize 0.002
     MaxGradientForGeoOpt 2.0e-4
     Parallel nCoresPerGroup=1
  End
   System
     Atoms
        C \t -0.279368361 \t -0.125344097 \t -0.026221791O 0.840592835 -0.919621431 -0.193214154
        H -0.279527057 0.337014408 0.997733792
        H -0.281697417 0.707951120 -0.778297849
     End
      Lattice
        2.240292981
     End
   End
   GeometryOptimization
     OptimizeLattice Yes
     Convergence Gradients=1.0e-4
  End
  Engine DFTB
     ResourcesDir DFTB.org/3ob-3-1
     Periodic kSpace=5
  EndEngine
EOF
# Note: the elastic tensor is also printed to standard output.
echo ""
```

```
echo "Extract the elastic tensor of Diamond from the rkf file:"
$ADFBIN/adfreport Diamond.results/dftb.rkf -r "AMSResults%ElasticTensor#12.4f##6"
echo ""
echo "Extract the elastic tensor of Boron-Nitride from the rkf file:"
$ADFBIN/adfreport BN_sheet.results/dftb.rkf -r "AMSResults%ElasticTensor#12.4f##3"
echo ""
echo "Extract the elastic tensor of Polyoxyethylene from the rkf file:"
$ADFBIN/adfreport Polyoxyethylene.results/dftb.rkf -r "AMSResults%ElasticTensor#12.4f#
\rightarrow #1"
```
### **7.9 Example: Excited states frequencies**

Download FREQ\_LR-TDDFTB\_benzene.run

```
#!/bin/sh
# This test calculates frequencies of the lowest singlet excitation
# of benzene. This was also done in Niehaus paper on excited state
# gradients, see:
# D. Heringer et al. J. Comput. Chem. 28:2589-2601, 2007
$ADFBIN/ams << eor
Task SinglePoint
Properties
  NormalModes true
End
System
   Atoms
      H 0.00000000 2.52578099 0.00000000
      H 0.00000000 -2.52578099 0.00000000
      H 2.18739047 1.26289148 0.00000000
      H -2.18739047 -1.26289148 0.00000000
      H -2.18739047 1.26289148 0.00000000
      H 2.18739047 -1.26289148 0.00000000
      C 0.00000000 1.42809579 0.00000000
      C 0.00000000 -1.42809579 0.00000000
       C 1.23676731 0.71404770 0.00000000
       C = -1.23676731 -0.71404770 0.00000000
       C -1.23676731 0.71404770 0.00000000
       C = 1.23676731 -0.71404770 0.00000000End
End
Engine DFTB
  ResourcesDir DFTB.org/mio-1-1
  Properties
     Excitations
         TDDFTB
            Calc singlet
            Lowest 1
            Diagonalization exact
```

```
End
           TDDFTBGradients
               Excitation 1
           End
       End
  End
EndEngine
eor
```
## **7.10 Example: Excited states Geometry Optimization**

```
Download GO_LR-TDDFTB_benzene.run
```

```
#!/bin/sh
# This test optimizes the geometry of the lowest singlet excitation
# of benzene. This was an example from Niehaus' original paper on
# TD-DFTB gradients. See
# D. Heringer et al. J. Comput. Chem. 28:2589-2601, 2007
# for his results and the C-C and C-H bond distances this test
# should produce.
$ADFBIN/ams << eor
Task GeometryOptimization
System
   Atoms
     H 0.000000 2.484212 0.000000
     H 0.000000 -2.484212 0.000000
    H 2.151390 1.242106 0.000000
     H -2.151390 -1.242106 0.000000
     H -2.151390 1.242106 0.000000
     H 2.151390 -1.242106 0.000000
     C 0.000000 1.396792 0.000000
     C 0.000000 -1.396792 0.000000
     C 1.209657 0.698396 0.000000
     C = -1.209657 -0.698396 0.000000C -1.209657 0.698396 0.000000
     C = 1.209657 -0.698396 0.000000End
End
Engine DFTB
 ResourcesDir DFTB.org/mio-1-1
  Properties
     Excitations
         TDDFTB
            Calc singlet
            Lowest 1
            Diagonalization exact
         End
         TDDFTBGradients
            Excitation 1
```
End End End EndEngine eor

## **7.11 Example: Excited states Geometry Optimization following a mode**

Download GO\_LR-TDDFTB\_CO\_eigenfollow.run

```
#!/bin/sh
# This test optimizes the 1st and 3rd triplet excitation of
# carbon monoxide. The difficult thing about these two is
# that they change character during the optimization. What
# is the lowest triplet at the ground state equilibrium will
# become the third triplet during the optimization and vice
# versa. We are using the eigenfollow keyword to follow the
# excitations during the geometry optimization.
AMS_JOBNAME=followT1 $ADFBIN/ams << eor
Task GeometryOptimization
System
   Atoms
    C 0.0000 0.0000 0.0000
    O 1.1000 0.0000 0.0000
   End
End
Engine DFTB
  ResourcesDir DFTB.org/mio-1-1
  Properties
      Excitations
          TDDFTB
             Calc triplet
             Lowest 10
              Print EVContribs
          End
          TDDFTBGradients
              Excitation 1
              Eigenfollow true
          End
      End
  End
EndEngine
Log
  Info TDDFTBExcitationFollowerModule
```
End eor AMS\_JOBNAME=followT3 \$ADFBIN/ams << eor Task GeometryOptimization System Atoms C 0.0000 0.0000 0.0000 O 1.1000 0.0000 0.0000 End End Engine DFTB ResourcesDir DFTB.org/mio-1-1 Properties Excitations TDDFTB Calc triplet Lowest 10 Print EVContribs End TDDFTBGradients Excitation 3 Eigenfollow true End End End EndEngine Log Info TDDFTBExcitationFollowerModule End eor

# **7.12 Example: Fullerene excitations**

Download SP\_LR-TDDFTB\_fullerene.run

```
#!/bin/sh
AMS_JOBNAME=SOTonly $ADFBIN/ams << eor
Task SinglePoint
System
   Atoms
         C -0.72604297 0.99931275 3.33713795
         C -1.17476257 -0.38170316 3.33713793
```
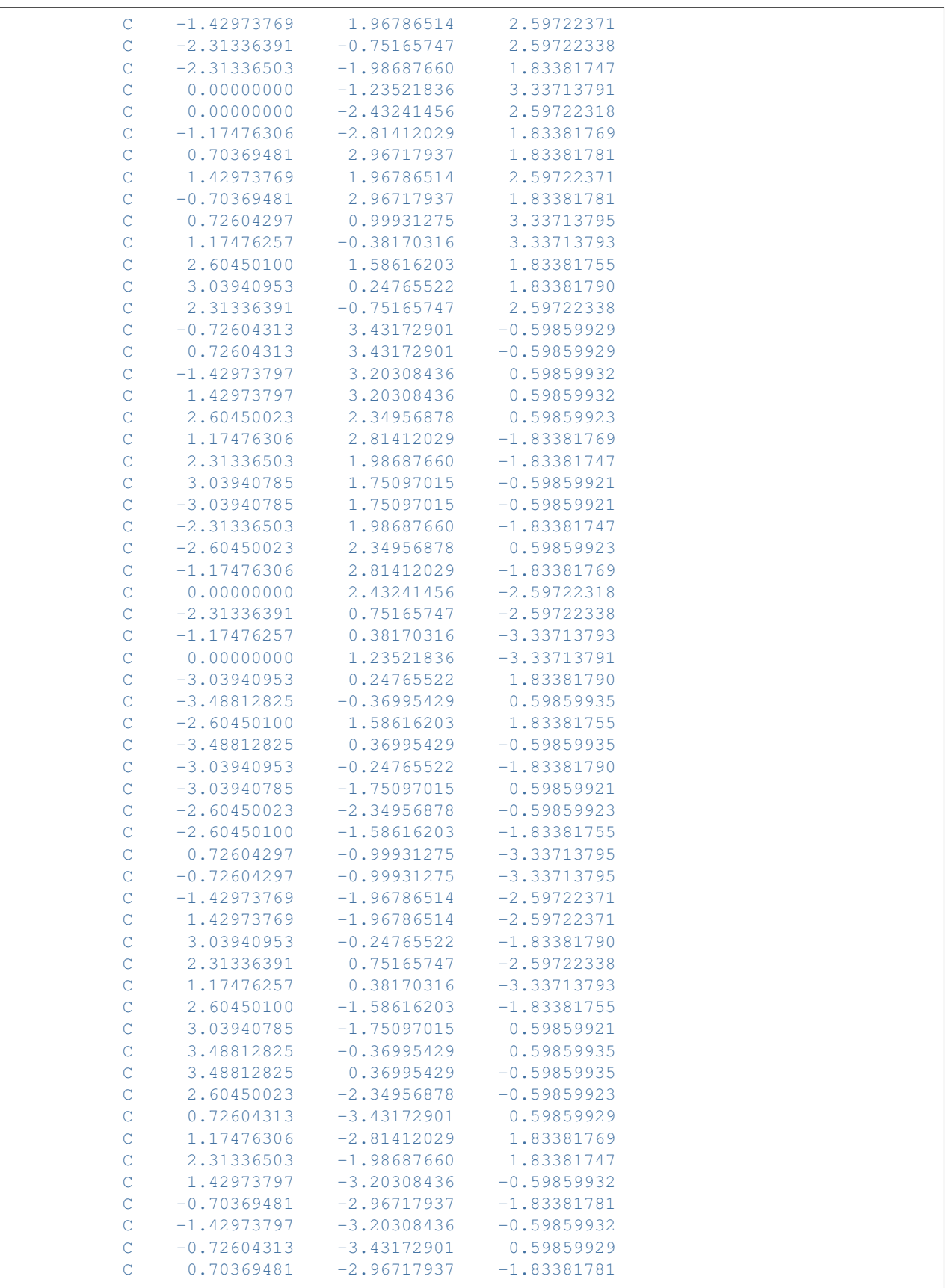

```
End
End
Engine DFTB
 ResourcesDir DFTB.org/mio-1-1
  Properties
     Excitations
        SingleOrbTrans
           printlowest 166
        End
     End
  End
EndEngine
eor
AMS_JOBNAME=fullTDDFTB $ADFBIN/ams << eor
Task SinglePoint
System
   Atoms
        C -0.72604297 0.99931275 3.33713795
        C -1.17476257 -0.38170316 3.33713793
        C -1.42973769 1.96786514 2.59722371
        C -2.31336391 -0.75165747 2.59722338
        C -2.31336503 -1.98687660 1.83381747
        C 0.00000000 -1.23521836 3.33713791
        C 0.00000000 -2.43241456 2.59722318
        C = -1.17476306 -2.81412029 1.83381769
        C 0.70369481 2.96717937 1.83381781
        C 1.42973769 1.96786514 2.59722371
        C -0.70369481 2.96717937 1.83381781
        C 0.72604297 0.99931275 3.33713795
        C 1.17476257 -0.38170316 3.33713793
        C 2.60450100 1.58616203 1.83381755
        C 3.03940953 0.24765522 1.83381790
        C 2.31336391 -0.75165747 2.59722338
        C -0.72604313 3.43172901 -0.59859929
        C 0.72604313 3.43172901 -0.59859929
        C -1.42973797 3.20308436 0.59859932
        C 1.42973797 3.20308436 0.59859932
        C 2.60450023 2.34956878
        C 1.17476306 2.81412029 -1.83381769
        C 2.31336503 1.98687660 -1.83381747
        C 3.03940785 1.75097015 -0.59859921
        C -3.03940785 1.75097015 -0.59859921
        C -2.31336503 1.98687660 -1.83381747C -2.60450023 2.34956878 0.59859923
        C -1.17476306 2.81412029 -1.83381769
        C 0.00000000 2.43241456 -2.59722318
        C -2.31336391 0.75165747 -2.59722338C -1.17476257 0.38170316 -3.33713793
        C 0.00000000 1.23521836 -3.33713791
        C -3.03940953 0.24765522 1.83381790
        C = -3.48812825 -0.36995429 0.59859935C -2.60450100 1.58616203 1.83381755
```
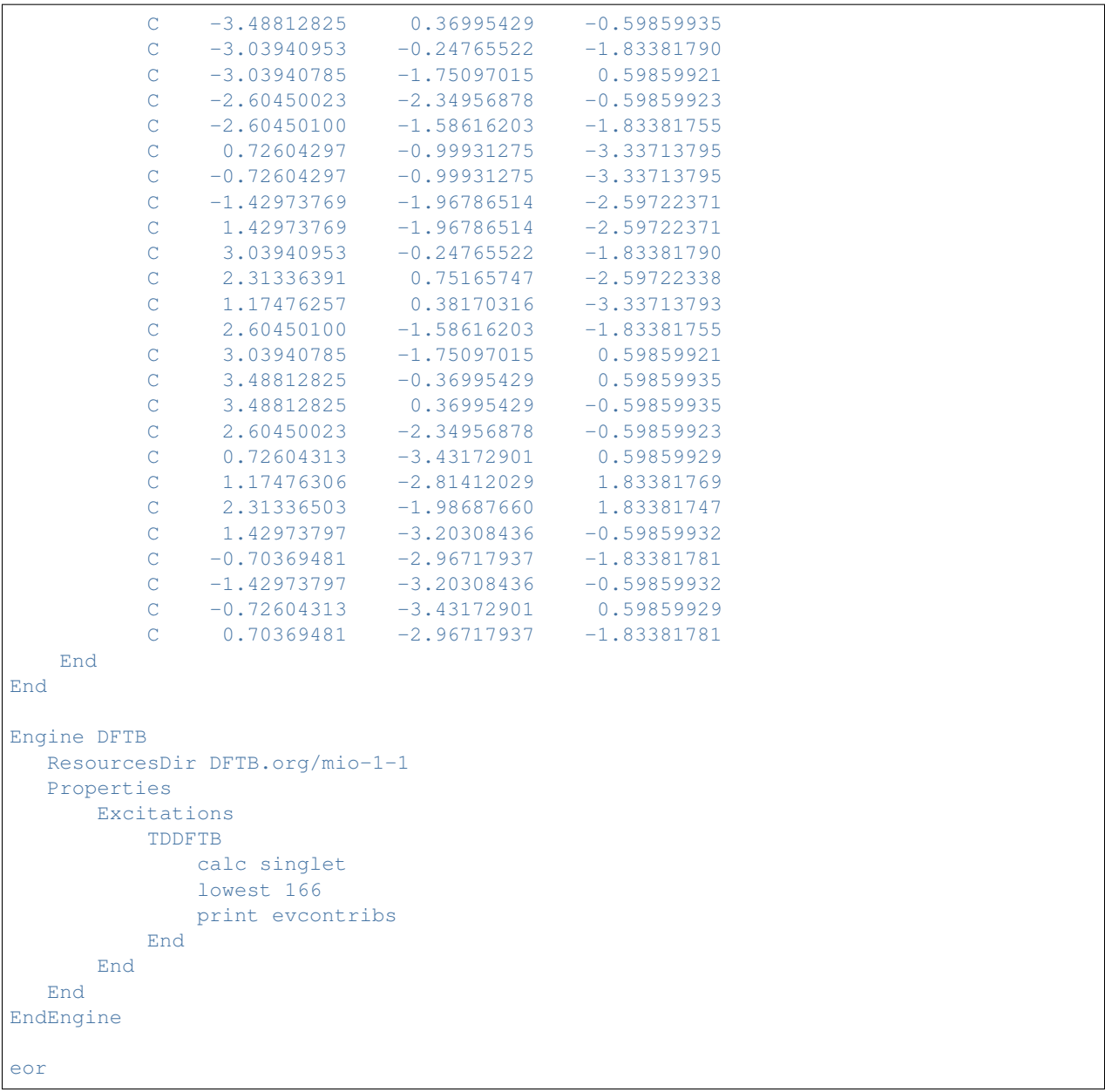

# **7.13 Example: Band structure with user-defined BZ path**

Download Li\_BZPlot.run

```
#! /bin/sh
export NSCM=1
# both the following runs follow the same path through the BZ
# first: automatic plot
AMS_JOBNAME=Li_auto $ADFBIN/ams << eor
```

```
Task SinglePoint
System
   Atoms
    Li 0.0 0.0 0.0
   End
   Lattice
       -1.745 1.745 1.745
       1.745 -1.745 1.745
       1.745 1.745 -1.745
   End
End
Engine DFTB
  ResourcesDir Demo
  Model DFTB0
  Periodic
     KSpace 5
      NStar 5
      BandStructure enabled=yes automatic=yes fatbands=no
  End
EndEngine
eor
# second: user defined path
AMS_JOBNAME=Li_user $ADFBIN/ams << eor
Task SinglePoint
System
   Atoms
       Li 0.0 0.0 0.0
   End
   Lattice
       -1.745 1.745 1.745
       1.745 -1.745 1.745
       1.745 1.745 -1.745
   End
End
Engine DFTB
  ResourcesDir Demo
  Model DFTB0
  Periodic
      KSpace 5
      NStar 5
      BandStructure enabled=yes automatic=no fatbands=no
      BZPath
          Path
              0.0 0.0 0.0
              0.5 -0.5 0.5
              0.0 0.0 0.5
              0.0 0.0 0.0
              0.25 0.25 0.25
              0.5 -0.5 0.5
```

```
End
          Path
            0.25 0.25 0.25
             0.0 0.0 0.5
          End
      End
  End
EndEngine
eor
# The band structure is best visualized using the BandStructure GUI module.
echo 'Extract the band_curves section from the rkf files:'
$ADFBIN/dmpkf Li_auto.results/dftb.rkf 'band_curves'
$ADFBIN/dmpkf Li_user.results/dftb.rkf 'band_curves'
echo "Done"
```
## **7.14 Example: Restart a Geometry Optimization**

Download GO\_restart.run

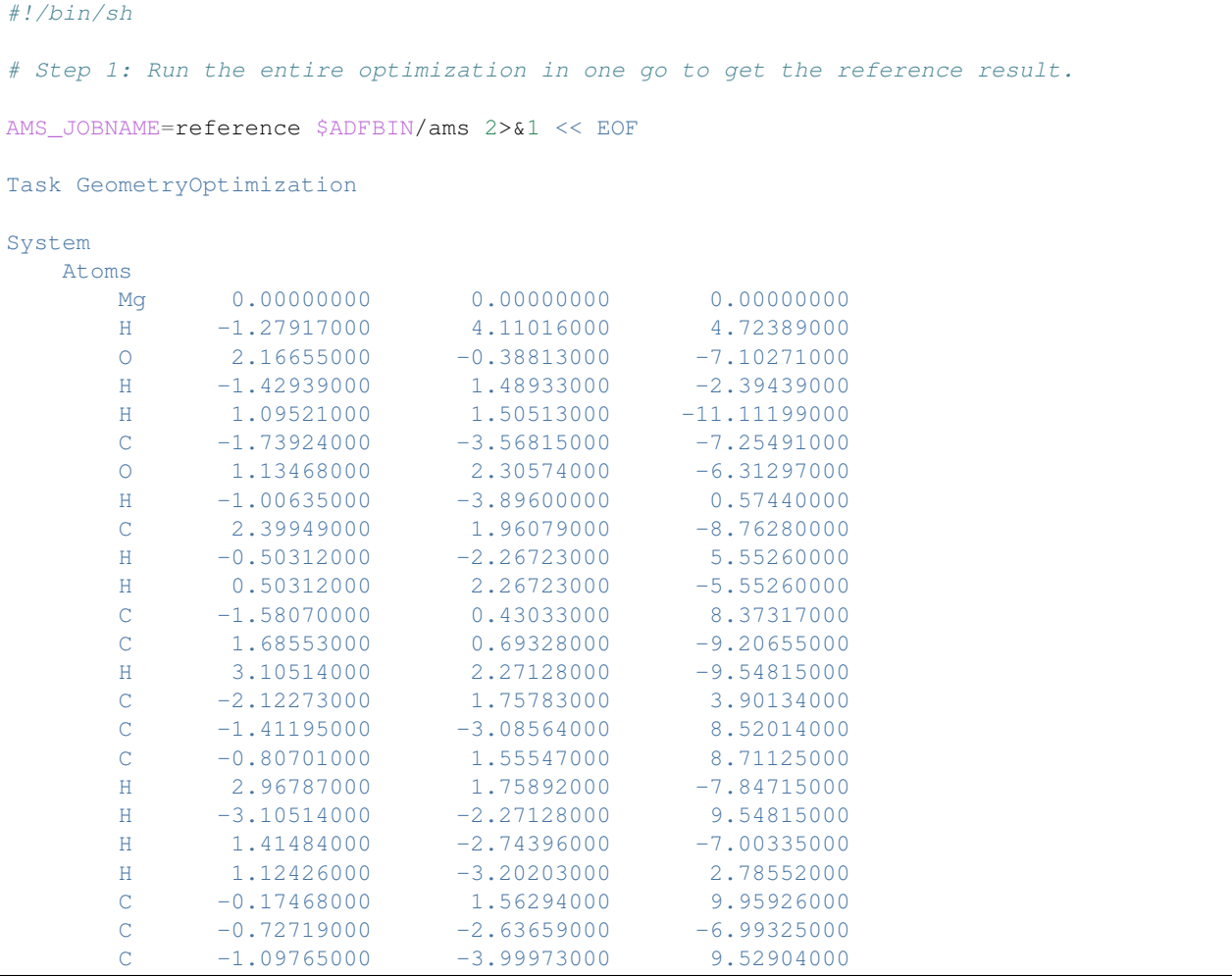

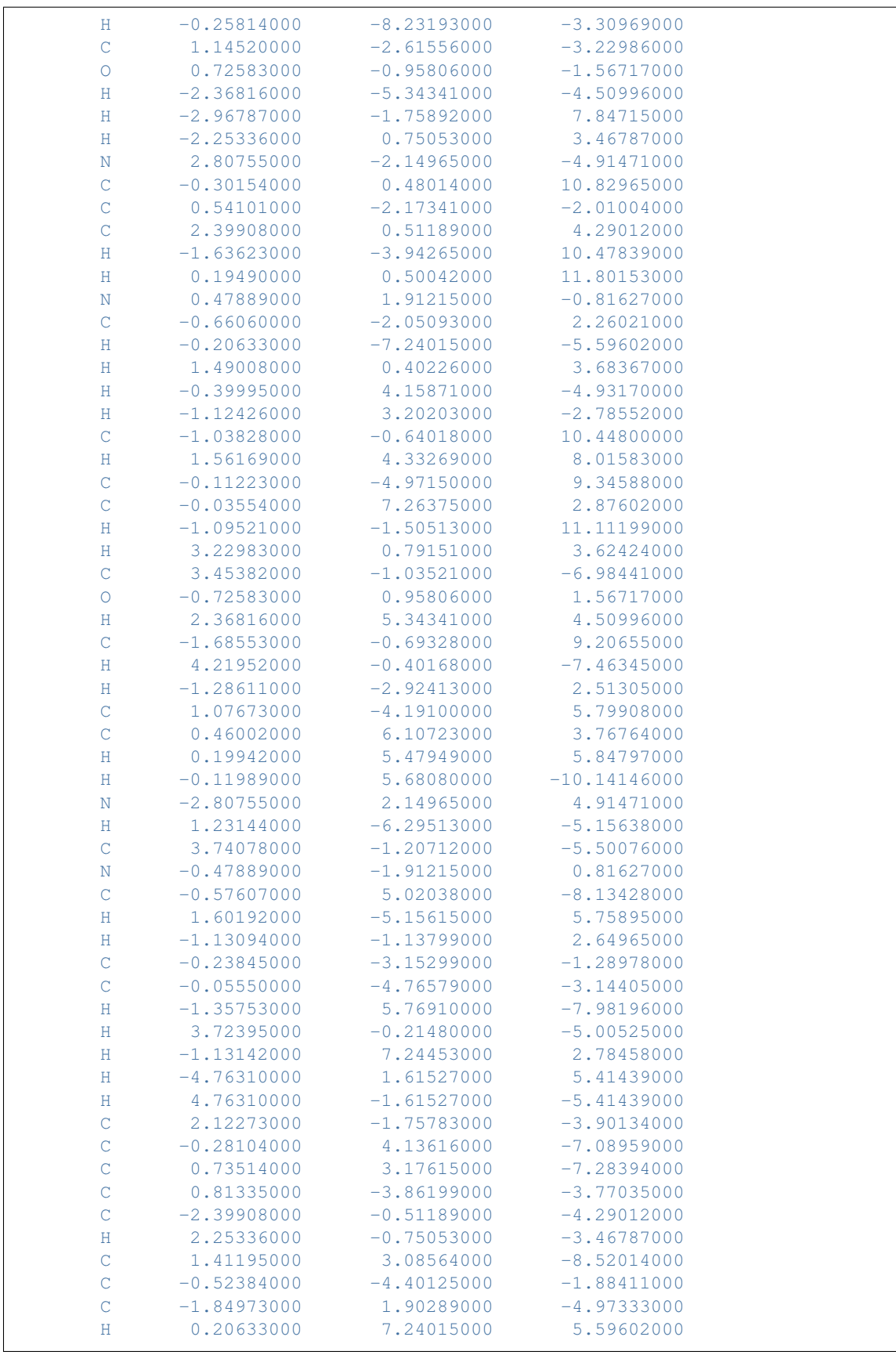

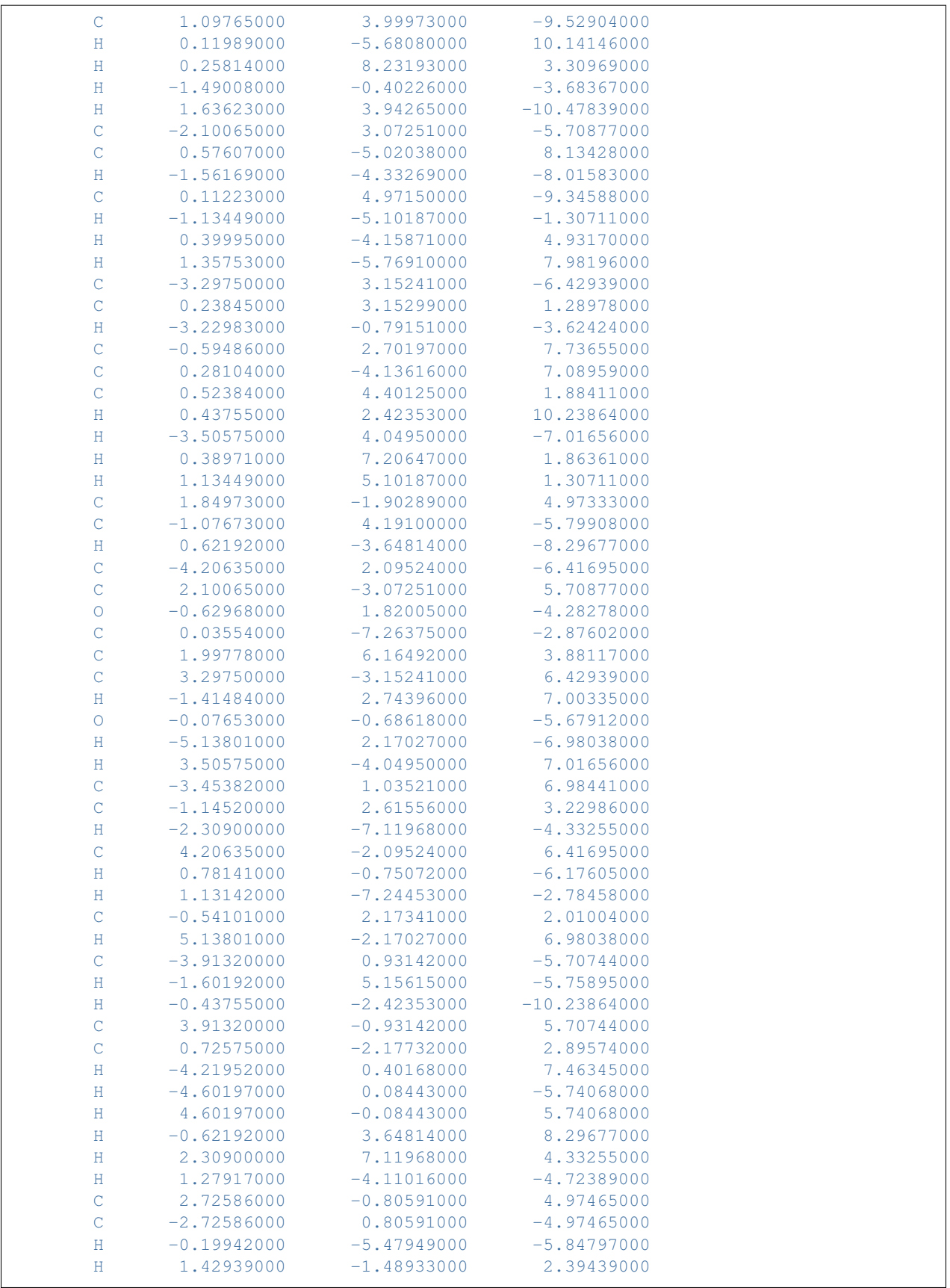

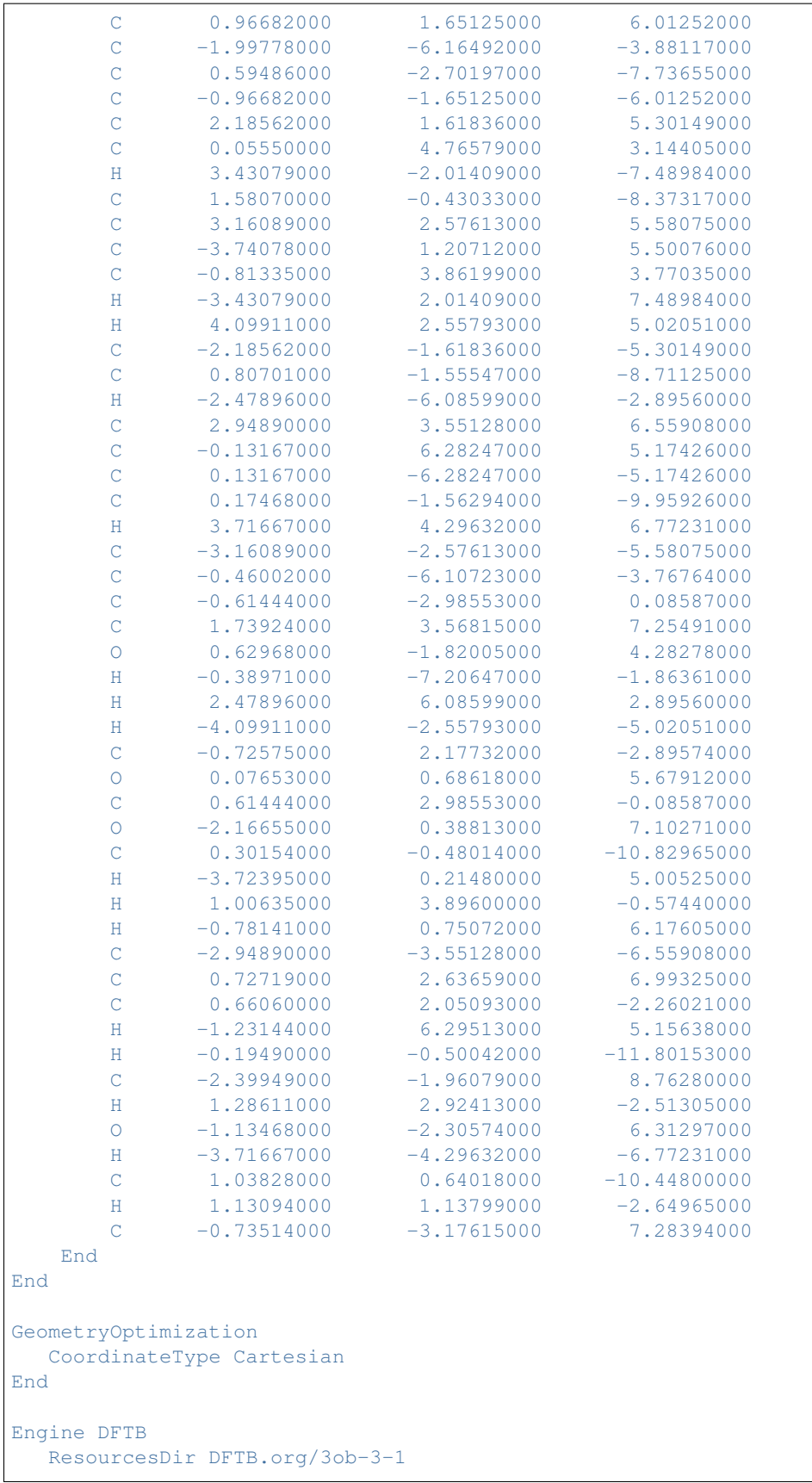

```
Model DFTB3
  DispersionCorrection D3-BJ
EndEngine
EOF
# Step 2: Start the optimization but abort after 5 steps.
AMS_JOBNAME=aborted $ADFBIN/ams 2>&1 << EOF
Task GeometryOptimization
GeometryOptimization
   MaxIterations 5
   CoordinateType Cartesian
End
LoadSystem File=reference.results/ams.rkf Section=InputMolecule
LoadEngine reference.results/dftb.rkf
EOF
# Step 3: Restart the aborted optimization and finish it.
AMS_JOBNAME=resume $ADFBIN/ams 2>&1 << EOF
Task GeometryOptimization
GeometryOptimization
  CoordinateType Cartesian
End
LoadSystem File=aborted.results/ams.rkf
LoadEngine aborted.results/dftb.rkf
EngineRestart aborted.results/dftb.rkf
EOF
```
### **CHAPTER**

### **EIGHT**

### **DFTB PARAMETERS**

Most popular DFTB parameter sets are *[distributed with the ADF package](#page-62-0)* (page 59). Other parameter sets can easily be *[added](#page-63-0)* (page 60).

Often parameter files are designed for a specific purpose, which may be different from your application, and therefore may give not the desired accuracy. Note that parameter files coming from different parameter sets are in general not compatible with each other and should not be mixed.

Additional licenses may be required to use some of the distributed parameter sets. Please contact us at [li](mailto:license@scm.com)[cense@scm.com](mailto:license@scm.com) for details.

## <span id="page-62-0"></span>**8.1 Available parameter sets**

#### **8.1.1 DFTB.org**

The DFTB implementation shipped by SCM provides the most up-to-date parameter sets available on the DFTB.org website. The following sets are currently shipped:

- 3ob-3-1 (Br, C, Ca, Cl, F, H, I, K, Mg, N, Na, O, P, S, Zn): general purpose set for the DFTB3 method
- mio-1-1 (H, C, N, O, S, P): for bio and organic molecules with SCC-DFTB
- pbc-0-3 (Si, F, O, N, C, H, Fe): for solid and surfaces
- matsci-0-3 (Al, Si, Cu, Na, Ti, Ba): for various compounds in material science

In addition, we ship the following specific purpose parameter sets:

- 3ob-freq: modified 3ob parameters for a better description of vibrational frequencies
- 3ob-hhmod: modified H-H for 3ob (for a better description of H2)
- 3ob-nhmod: modified N-H for 3ob (improves sp3-N proton affinities)
- 3ob-ophyd: modified O-P for 3ob (improves description of pentavalent phosphorus species)
- auorg (Au + mio): for gold-thiolate compounds
- borg (B, H): boron systems (solids and molecules)
- chalc-0-1 (As + mio): for chalcogenide glasses
- halorg  $(F, Cl, Br, I + \text{mio})$ : for halogens
- hyb-0-1 (Ag, Ga, As, Si + mio): for organic and inorganic hybrid systems
- magsil (Mg, Si, O, H, Mg): for chrisotyle nanotubes
- miomod-hh: contains a modified parameter set for H2
- miomod-nh: contains a modified parameter set fo N-H to improve N-H binding energies
- siband (Si, O, H): electronic parameters for accurate silicon and silicon dioxide band structures
- tiorg-0-1 (Ti + mio): for Ti bulk, TiO2 bulk, TiO2 surfaces, and TiO2 with organic molecules
- trans3d-0-1 (Sc, Ti, Fe, Co, Ni + mio): transition metal elements for biological systems
- znorg-0-1 (Zn + mio): for Zn bulk, ZnO bulk, ZnO surfaces, and ZnO with organic molecules

We recommend to visit the [DFTB.org](http://www.dftb.org) (http://www.dftb.org) web site for more detailed information about each set. We are committed to shipping all DFTB.org parameter sets in their latest version. If you miss one of the DFTB.org parameter sets in our distribution, please contact us at [support@scm.com.](mailto:support@scm.com) Please note that our implementation of DFTB currently does not support parameter sets containing f-functions, such as the "rare" set.

#### **8.1.2 QUASINANO**

The *[QUASINANO2013.1](#page-70-0)* (page 67) set of DFTB parameter files available in the ADF package are designed by Mohammad Wahiduzzaman et al. contains parameters for a large part of the periodic table (no f-elements). Note that the QUASINANO2013.1 set only contains the electronic part of the interaction, so that only the spectrum for a given geometry can be calculated, but no total energy, and thus also no forces. These parameters can be used in TD-DFTB calculations, for example.

The *[QUASINANO2015](#page-71-0)* (page 68) parameter set extends the QUASINANO2013.1 parameter set, and includes terms that are needed to compute the total energy and its gradient.

#### **8.1.3 Dresden**

The so called Dresden set of DFTB parameter files available in the ADF package were designed by J. Frenzel, A.F. Oliveira, N. Jardillier, T. Heine, and G. Seifert, mainly at the Technische Universität in Dresden, Germany, see also some *[additional information about the generation of these parameter files](#page-71-1)* (page 68). These parameter files are kept in the directory \$ADFHOME/atomicdata/DFTB/Dresden.

## <span id="page-63-0"></span>**8.2 Files in the resources directory**

This section contains a technical description of all the files and their formats which together constitute a DFTB parameter set. The parameter sets *[distributed with the ADF package](#page-62-0)* (page 59) are ready to be used out-of-the box, and no knowledge about their format should be necessary to run DFTB calculations. However, users who want to use their own DFTB parameters with our implementation, will need to package them in a way that is understood by it.

DFTB parameter sets in the ADF package have up to four components: The *[Slater-Koster files](#page-63-1)* (page 60), the *[metainfo.yaml file](#page-64-0)* (page 61) and the optionally some *[additional .yaml files](#page-65-0)* (page 62) as well as *[binary .rkf files con](#page-66-0)[taining the basis functions](#page-66-0)* (page 63).

#### <span id="page-63-1"></span>**8.2.1 Slater-Koster files**

Most of the data consituting a DFTB parameter set is contained in the so called Slater-Koster files. These are typically text files with the file extension .skf. For legal reasons, some parameter sets that are shipped with ADF the Slater-Koster files are encrypted though, in which case their file extension is .ske.

There is generally a Slater-Koster file per **pair of elements** supported by the parameter set, e.g. for a set supporting the four elements C,H,O,N there will be 16 Slater-Koster files in total. The Slater-Koster file names contain the symbols of the elements, e.g. C-H.skf, H-O.skf and C-C.skf. Note that files for both element orders, e.g. C-H.skf and H-C.skf, are needed and differ in general. The Slater-Koster files contain the matrix elements of the Hamiltonian operator and the overlap between between basis functions centered on two atoms, tabulated for different distances. They also contain a description of a repulsive potential between the two atoms. Furthermore the one element Slater-Koster files (like H-H.skf and  $C-C$ .skf) contain some information about the individual atom, e.g. orbital energies of the atomic orbitals. A [detailed description](http://www.dftb.org/fileadmin/DFTB/public/misc/slakoformat.pdf) (http://www.dftb.org/fileadmin/DFTB/public/misc/slakoformat.pdf) of the Slater-Koster file format can be found at [DFTB.org](http://www.dftb.org) (http://www.dftb.org).

#### <span id="page-64-0"></span>**8.2.2 The metainfo.yaml file**

There should be a file named metainfo.yaml in each resources directory (see *[ResourcesDir](#page-10-0)* (page 7)), for example *DFTB.org/3ob-3-1/metainfo.yaml*. The file is in accordance with the [YAML](http://www.yaml.org) (http://www.yaml.org) syntax convention. In older versions of ADF this file was optional and its format was slightly different. Starting with the 2017 release of ADF, the metainfo.yaml file is required to use a parameter set.

The following entries metainfo.yaml specify the capabilities of the parameter set:

- **format:** txt | txtn | txtq Specifies which format is used for the Slater-Koster files of the parameter set. Use txt for normal text files with extension .skf. txtq is used for the encrypted Slater-Koster files from the QUASINANO parameter sets. Encrypted Slater-Koster files have the extension .ske. If the format entry is not there, normal (unencrypted) text files are assumed.
- **supports: [dftb0, scc-dftb, dftb3] (or old aliases: [ noscc, scc, thirdorder ])** A comma-separated list of model Hamiltonians for which the parameter set can be used. If the parameter set only supports a single model Hamiltonian, the enclosing [ ] can be dropped. This entry is mandatory. Without it, DFTB will refuse to use the parameter set.
- **repulsion: no|partial|yes** Specifies whether the parameter set has repulsive potentials for all pairs of elements. Parameter sets that do not have repulsive potentials (e.g. QUASINANO2013.1) can not be used in geometry optimizations, molecular dynamics or frequency calculations. Howver, they can still be used in single point calculations, e.g. for UV/Vis absorption spectra of molecules or band structures of solids. Some parameter sets (e.g. DFTB.org/halorg-0-1) have most, *but not quite all* repulsive potentials. If repulsion is set to partial, DFTB will allow calculations with run-types normally requiring repulsive potentials and will only print a warning about which pairs are missing. It is then the user's responsibility to ensure that element pairs for which the repulsion is missing do not get too close during the calculation. If the repulsion entry is not found, DFTB will assume that there are repulsive potentials for all element pairs.
- **spin\_polarization: no|yes** Whether the parameter set supports unrestricted calculations. The default value is no.
- **orbital\_dependence: [ noldep, ldep ]** Whether the parameter set supports an atomic and/or shellresolved SCC cycle. If only one of the two is supported, the enclosing [ ] can be dropped and the default\_orbital\_dependence entry (see below) does not need to be specified. If the orbital\_dependence key is not found, DFTB assumes that the parameter set only supports atomic SCC cycles.
- **default\_orbital\_dependence: noldep|ldep** The default mode for the SCC cycle.
- **dispersion: [ uff, ulg, d2, d3-bj ]** A comma-separated list of London dispersion corrections supported by the parameter set. If only one method is supported, the enclosing [ ] can be dropped and the default\_dispersion entry (see below) does not need to be specified.
- **default\_dispersion: uff|ulg|d2|d3-bj** The default dispersion method to be used if the user enables dispersion but does not specify a method explicitly. If the default dispersion entry is not found and more than one method is supported according to dispersion entry, **no** dispersion correction will be used by default. The user then has to select a dispersion method explicitly in the input file.

In addition to specifying the parameter set's capabilities, the metainfo.yaml file should also contain references to the scientific publication describing the parameter set:

```
url: http://www.scm.com
reference: |
 M. Wahiduzzaman, A. F. Oliveira, P. Philipsen, L. Zhechkov, E. van Lenthe, H. Witek,
˓→ T. Heine
 "DFTB Parameters for the Periodic Table: Part 1, Electronic Structure",
 J. Chem. Theory Comput., 9, 2013, 4006-4017, DOI: 10.1021/ct4004959
short_reference: J. Chem. Theory Comput., 9, 2013, 4006-4017
```
All these entries are optional and at the moment only the reference entry is read by DFTB (and reproduced verbatim in its output). Note that the pipe symbol | is necessary to start a multiline entry (with preserved line breaks) and that the following lines have to be indented by at least one space.

#### <span id="page-65-0"></span>**8.2.3 Additional .yaml files**

The [Slater-Koster file format](http://www.dftb.org/fileadmin/DFTB/public/misc/slakoformat.pdf) (http://www.dftb.org/fileadmin/DFTB/public/misc/slakoformat.pdf) is relatively old and very inflexible. Over the years extensions of the DFTB method (e.g. spin-polarization, DFTB3, dispersion corrections) have been developed that require parameters which do not have a place in the Slater-Koster files. In the ADF implementation of DFTB, these parameters are stored in additional .yaml files in the resources directory of the parameter set: The additional\_parameters.yaml file as well as per element .yaml files, e.g. H.yaml and C.yaml.

The additional\_parameters.yaml file contains anything that applies to the entire parameter set and does not depend on the individual elements. At the moment this is:

- **grimme\_d3bj\_params: s6 s8 a1 a2** The fitting parameters for Grimme's D3-BJ dispersion correction. This entry is mandatory if the metainfo.yaml file lists D3-BJ as a supported dispersion correction methods.
- **zeta\_Hcorr: zeta** A single number zeta used in the HX-damping usually applied in DFTB3 calculations.

The per element . yaml files may contain the following entries:

- **hubbard: U\_atom** The atomic Hubbard parameter used in a normal, atomic SCC cycle is specified in the element's .yaml file as the hubbard entry. It is quite surprising that such a commonly used parameter does not have its place in the Slater-Koster files, which only hold the shell-dependent Hubbard parameters. For atomic SCC cycles it is common practice to use the Hubbard parameter of the s-shell as the atomic Hubbard parameter, even though the two values are not strictly related. For consistency with other DFTB implementations, ADF will do the same if the atomic Hubbard parameter is not found in the element's . yaml file. However, it will also notify the user about this potentially questionable behavior.
- **hubbard derivative:** dUdq The derivative of the the atomic hubbard parameter with respect to the atomic charge. This is information is required to perform DFTB3 calculations.
- **magnetic\_hubbard** and **magnetic\_hubbard\_ldep** The magnetic Hubbard parameters (often abbreviated W in the literature). These are required for unrestricted calculations and TD-DFTB singlet-triplet excitations. Depending on whether the parameter set allows atomic and/or shell resolved SCC cycles, the magnetic Hubbard parameter is given as a single number and/or a small matrix:

```
magnetic_hubbard: W_atom
magnetic_hubbard_ldep: >
    W_ss W_sp
    W_ps W_pp
```
The size of the matrix is determined by the number of basis functions on the element. Note that the  $>$  is essential to start a multiline entry (in which line breaks are ignored).

### <span id="page-66-0"></span>**8.2.4 Basis function information in .rkf files**

The QUASINANO parameter sets additionally have per element .rkf files in the resources directory, e.g. H.rkf and C.rkf. These binary files, which can be opened in the GUI with KFBrowser, contain information about the basis functions used to calculate the matrix elements in the Slater-Koster files. While this information is not needed to perform the DFTB calculation itself, it is used by the GUI in order to visualize properties like molecular orbitals or densities.

## **REQUIRED CITATIONS**

When you publish results in the scientific literature that were obtained with programs of the ADF package, you are required to include references to the program package with the appropriate release number, and a few key publications.

In addition to these general references, references to special features are mandatory, in case you have used them.

## **9.1 General References**

- For calculations with the Density Functional Tight Binding (DFTB) program: ADF DFTB 2018, SCM, Theoretical Chemistry, Vrije Universiteit, Amsterdam, The Netherlands, [http://www.scm.com.](http://www.scm.com) Optionally, you may add the following list of authors and contributors: R. Rüger, A. Yakovlev, P. Philipsen, S. Borini, P. Melix, A. F. Oliveira, M. Franchini, T. Soini, M. de Reus, M. Ghorbani Asl, T. Q. Teodoro, D. McCormack, S. Patchkovskii, T. Heine.
- For TD-DFTB, cite: R. Rüger, E. van Lenthe, Y. Lu, J. Frenzel, T. Heine, and L. Visscher, *Efficient Calculation of Electronic Absorption Spectra by Means of Intensity-Selected Time-Dependent Density Functional Tight Binding*, [J. Chem. Theory Comp., 2015, 11 \(1\), pp 157-167](https://doi.org/10.1021/ct500838h) (https://doi.org/10.1021/ct500838h).
- For DFTB-NEGF, cite: Mahdi Ghorbani-Asl *Electronic transport through two-dimensional transition-metal chalcogenides*, [PhD Thesis \(2014\)](https://opus.jacobs-university.de/frontdoor/index/index/docId/478) (https://opus.jacobs-university.de/frontdoor/index/index/docId/478)

## **9.2 Parameter References**

If you use one of the included parameter sets you must also add the proper reference for it.

- QUASINANO2015 A.F. Oliveira, P. Philipsen, T. Heine. *DFTB Parameters for the Periodic Table, Part 2: Energies and Energy Gradients from Hydrogen to Calcium*, [Journal of Chemical Theory and Computation 11 \(11\), pp](https://doi.org/10.1021/acs.jctc.5b00702) [5209–5218 \(2015\)](https://doi.org/10.1021/acs.jctc.5b00702) (https://doi.org/10.1021/acs.jctc.5b00702)
- QUASINANO2013.1 M. Wahiduzzaman, A.F. Oliveira, P.H.T. Philipsen, L. Zhechkov, E. van Lenthe, H.A. Witek, T. Heine, *DFTB Parameters for the Periodic Table: Part 1, Electronic Structure*, [Journal of Chemical Theory](https://doi.org/10.1021/ct4004959) [and Computation 9, 4006 \(2013\)](https://doi.org/10.1021/ct4004959) (https://doi.org/10.1021/ct4004959)
- Dresden (same origin as matsci-0-3 parameters in DFTB.org) J. Frenzel, A. F. Oliveira, N. Jardillier, T. Heine, G. Seifert, *Semi-relativistic, self-consistent charge Slater-Koster tables for density-functional based tight-binding (DFTB) for materials science simulations*, TU-Dresden 2004-2009\*\*

J. Frenzel, A. F. Oliveira, H. A. Duarte, T. Heine, G. Seifert, *Structural and electronic properties of bulk gibbsite and gibbsite surfaces*, [Z. Anorg. Allg. Chem. 631, 1267-1271 \(2005\)](https://doi.org/10.1002/chin.200529002) (https://doi.org/10.1002/chin.200529002)

L. Guimaraes, A. N. Enyashin, J. Frenzel, T. Heine, H. A. Duarte, G. Seifert, *Imogolite Nanotubes: Stability, electronic and mechanical properties*, [Nano 1, 362-368 \(2007\)](https://doi.org/10.1021/nn700184k) (https://doi.org/10.1021/nn700184k)

R. Luschtinetz, A. F. Oliveira, J. Frenzel, J. Joswig, G. Seifert, H. A. Duarte, *Adsorption of phosphonic and ethylphosphonic acid on aluminum oxide surfaces*, [Surf. Sci. 602, 1347-1359 \(2008\)](https://doi.org/10.1016/j.susc.2008.01.035) (https://doi.org/10.1016/j.susc.2008.01.035)

R. Luschtinetz, J. Frenzel, T. Milek, G. Seifert *Adsorption of phosphonic acid at the TiO2 anatase (101) and rutile (110) surface*, [J. Phys. Chem. C 113, 5730-5740 \(2009\)](https://doi.org/10.1021/jp8110343) (https://doi.org/10.1021/jp8110343)

DFTB.org Required citations for the various DFTB.org parameter sets can be found on the official DFTB webpage: [DFTB.org](http://www.dftb.org) (http://www.dftb.org).

#### **CHAPTER**

# **REFERENCES**

# **10.1 DFTB: general description**

M. Elstner, D. Porezag, G. Jungnickel, J. Elsner, M. Haugk, T. Frauenheim, S. Suhai, and G. Seifert, *Self-consistent charge density functional tight-binding method for simulation of complex material properties*, [Physical Review B 58,](http://link.aps.org/doi/10.1103/PhysRevB.58.7260) [7260 \(1998\)](http://link.aps.org/doi/10.1103/PhysRevB.58.7260) (http://link.aps.org/doi/10.1103/PhysRevB.58.7260)

T. Frauenheim, G. Seifert, M. Elstner, Z. Hajnal, G. Jungnickel, D. Porezag, S. Suhai, and R. Scholz, *A selfconsistent charge density-functional based tight-binding method for predictive materials simulations in physics, chemistry and biology*, [Physica Status Solidi \(b\) 217, 41 \(2000\)](http://onlinelibrary.wiley.com/doi/10.1002/(SICI)1521-3951(200001)217:1%3C41::AID-PSSB41%3E3.0.CO;2-V/abstract) (http://onlinelibrary.wiley.com/doi/10.1002/(SICI)1521-3951(200001)217:1%3C41::AID-PSSB41%3E3.0.CO;2-V/abstract)

M. Elstner, T. Frauenheim, E. Kaxiras, G. Seifert, and S. Suhai, *A self-consistent charge densityfunctional based tight-binding scheme for large biomolecules*, [Physica Status Solidi \(b\) 217, 357 \(2000\)](http://onlinelibrary.wiley.com/doi/10.1002/(SICI)1521-3951(200001)217:1%3C357::AID-PSSB357%3E3.0.CO;2-J/abstract) (http://onlinelibrary.wiley.com/doi/10.1002/(SICI)1521-3951(200001)217:1%3C357::AID-PSSB357%3E3.0.CO;2- J/abstract)

C. Koehler, G. Seifert, U. Gerstmann, M. Elstner, H. Overhof, and T. Frauenheim, *Approximate density-functional calculations of spin densities in large molecular systems and complex solids*, [Physical Chemistry Chemical Physics 3,](http://www.rsc.org/publishing/journals/CP/article.asp?doi=b105782k) [5109 \(2001\)](http://www.rsc.org/publishing/journals/CP/article.asp?doi=b105782k) (http://www.rsc.org/publishing/journals/CP/article.asp?doi=b105782k)

T. Frauenheim, G. Seifert, M. Elstner, T. Niehaus, C. Kohler, M. Armkreutz, M. Sternberg, Z. Hajnal, A. di Carlo, and S. Suhai, *Atomistic Simulations of complex materials: ground and excited state properties*, [Journal of Physics:](http://www.iop.org/EJ/abstract/0953-8984/14/11/313) [Condensed Matter 14, 3015 \(2002\)](http://www.iop.org/EJ/abstract/0953-8984/14/11/313) (http://www.iop.org/EJ/abstract/0953-8984/14/11/313)

M. Gaus, Q. Cui, and M. Elstner, *DFTB3: Extension of the Self-Consistent-Charge Density-Functional Tight-Binding Method (SCC-DFTB)*, [Journal of Chemical Theory and Computation 7, 931 \(2011\)](http://pubs.acs.org/doi/abs/10.1021/ct100684s) (http://pubs.acs.org/doi/abs/10.1021/ct100684s)

T. A. Niehaus, S. Suhai, F. Della Sala, P. Lugli, M. Elstner, G. Seifert, and Th. Frauenheim, *Tightbinding approach to time-dependent density-functional response theory*, [Phys. Rev. B 63, 085108 \(2001\)](https://doi.org/10.1103/PhysRevB.63.085108) (https://doi.org/10.1103/PhysRevB.63.085108)

D. Heringer, T. A. Niehaus, M. Wanko, Th. Frauenheim *Analytical excited state forces for the time-dependent densityfunctional tight-binding method*, [J. Comput. Chem., 28: 2589–2601](https://doi.org/10.1002/jcc.20697) (https://doi.org/10.1002/jcc.20697)

# **10.2 DFTB: parameter sets**

### <span id="page-70-0"></span>**10.2.1 QUASINANO2013.1**

The DFTB parameter files in \$ADFHOME/atomicdata/DFTB/QUASINANO2013.1 are distributed with the ADF package. These are parameters only for the electronic part of the DFTB method that covers almost the complete periodic table (no f-elements). No forces can be calculated. These parameters can be used in TDDFTB calculations, for example.

M. Wahiduzzaman, A.F. Oliveira, P.H.T. Philipsen, L. Zhechkov, E. van Lenthe, H.A. Witek, T. Heine, *DFTB Parameters for the Periodic Table: Part 1, Electronic Structure*, [Journal of Chemical Theory and Computation 9, 4006 \(2013\)](https://doi.org/10.1021/ct4004959) (https://doi.org/10.1021/ct4004959)

### <span id="page-71-0"></span>**10.2.2 QUASINANO2015**

The DFTB parameter files in \$ADFHOME/atomicdata/DFTB/QUASINANO2015 are distributed with the ADF package. The QUASINANO2015 parameter set extends the QUASINANO2013.1 parameter set, and includes terms that are needed to compute the total energy and its gradient.

A. F. Oliveira, P. Philipsen, T. Heine. *DFTB Parameters for the Periodic Table, Part 2: Energies and Energy Gradients from Hydrogen to Calcium*, [Journal of Chemical Theory and Computation 11 \(11\), pp 5209–5218 \(2015\)](https://doi.org/10.1021/acs.jctc.5b00702) (https://doi.org/10.1021/acs.jctc.5b00702)

### <span id="page-71-1"></span>**10.2.3 Dresden**

The DFTB parameter files in \$ADFHOME/atomicdata/DFTB/Dresden are distributed with the ADF package. For more detailed information, see also the README file in the directory \$ADFHOME/atomicdata/DFTB/Dresden.

General reference for the construction of all integral tables in \$ADFHOME/atomicdata/DFTB/Dresden: J. Frenzel, A. F. Oliveira, N. Jardillier, T. Heine, and G. Seifert, *Semi-relativistic, self-consistent charge Slater-Koster tables for density-functional based tight-binding (DFTB) for materials science simulations*, TU-Dresden 2004-2009.

For construction and application of integral tables for Al-O-H: J. Frenzel, A. F. Oliveira, H. A. Duarte, T. Heine, and G. Seifert, *Structural and electronic properties of bulk gibbsite and gibbsite, surfaces*, [Zeitschrift fr Anorganische und](https://doi.org/10.1002/zaac.200500051) [Allgemeine Chemie 631, 1267 \(2005\)](https://doi.org/10.1002/zaac.200500051) (https://doi.org/10.1002/zaac.200500051)

For construction and application of integral tables for Al-Si-O-H: L. Guimares, A. N. Enyashin, J. Frenzel, T. Heine, H. A. Duarte, and G. Seifert, *Imogolite Nanotubes: Stability, electronic and mechanical properties*, [Nano 1, 362 \(2007\)](https://doi.org/10.1021/nn700184k) (https://doi.org/10.1021/nn700184k)

For construction and application of integral tables for Al-O-P-C-H: R. Luschtinetz, A. F. Oliveira, J. Frenzel, J. Joswig, G. Seifert, and H. A. Duarte, *Adsorption of phosphonic and ethylphosphonic acid on aluminum oxide surfaces*, [Surface](https://doi.org/10.1016/j.susc.2008.01.035) [Science 602, 1347 \(2008\)](https://doi.org/10.1016/j.susc.2008.01.035) (https://doi.org/10.1016/j.susc.2008.01.035)

For construction and application of integral tables for Ti-O-P-C-H: R. Luschtinetz, J. Frenzel, T. Milek, and G. Seifert, *Adsorption of phosphonic acid at the TiO2 anatase (101) and rutile (110) surface*, [Journal of Physical Chemistry C](https://doi.org/10.1021/jp8110343) [113, 5730 \(2009\)](https://doi.org/10.1021/jp8110343) (https://doi.org/10.1021/jp8110343)

### **10.2.4 DFTB.org**

For detailed information please visit the official DFTB webpage: [www.dftb.org](http://www.dftb.org/parameters/) (http://www.dftb.org/parameters/). Detailed references of each specific parameter set are available in the corresponding *metainfo.yaml* file.

# **10.3 External programs and Libraries**

Click here for the list of programs and/or libraries used in the ADF package. On some platforms optimized libraries have been used and/or vendor specific MPI implementations.
# **CHAPTER**

# **ELEVEN**

# **KEYWORDS**

# **11.1 Links to manual entries**

- *[DispersionCorrection](#page-13-0)* (page 10)
- *[EnergyGrid](#page-28-0)* (page 25)
- *[Files](#page-29-0)* (page 26)
- *[Model](#page-10-0)* (page 7)
- *[Occupation](#page-12-0)* (page 9)
- *[Periodic](#page-16-0)* (page 13)
- *[Properties](#page-20-0)* (page 17)
- *[Purify](#page-13-1)* (page 10)
- *[ResourcesDir](#page-10-1)* (page 7)
- *[SCC](#page-10-2)* (page 7)
- *[StoreMatrices](#page-14-0)* (page 11)
- *[Technical](#page-29-1)* (page 26)
- *[UnpairedElectrons](#page-12-1)* (page 9)

# **11.2 Summary of all keywords**

# **DispersionCorrection**

Type Multiple Choice

Default value None

Options [None, Auto, UFF, ULG, D2, D3-BJ]

Description This key is used to specify a empirical dispersion model. Please refer to the DFTB documentation for details on the different methods.By default no dispersion correction will be applied. Setting this to auto applies the dispersion correction recommended in the DFTB parameter set's metainfo file.

# **Model**

Type Multiple Choice

Default value SCC-DFTB

Options [DFTB, DFTB0, DFTB1, SCC-DFTB, DFTB2, DFTB3]

Description Selects the Hamiltonian used in the DFTB calculation:- DFTB/DFTB0/DFTB1 for classic DFTB without a self-consistent charge cycle- SCC-DFTB/DFTB2 with a selfconsistency loop for the Mulliken charges- DFTB3 for additional third-order contributions.The choice has to be supported by the selected parameter set.

### **Occupation**

Type Block

Description Controls the convergence criteria of the SCC cycle.

# **Strategy**

Type Multiple Choice

Default value Auto

Options [Auto, Aufbau, Fermi]

Description This optional key allows to specify the fill strategy to use for the molecular orbitals.Can either be 'Aufbau' for simply filling the energertically lowest orbitals or 'Fermi' for a smeared out Fermi-Dirac occupation. By default the occupation strategy is determined automatically, based on the other settings (such as the number of unpaired electrons).

### **Temperature**

Type Float

Default value 5.0

Unit Kelvin

Description The Fermi temperature used for the Fermi-Dirac distribution. Ignored in case of aufbau occupations.

## **Periodic**

### Type Block

Description Block that sets various details of the calculation only relevant for periodic systems.

# **BZPath**

#### Type Block

Description If [BandStructure%Automatic] is disabled, DFTB will compute the band structure for the user-defined path in the [BZPath] block. You should define the vertices of your path in fractional coordinates (with respect to the reciprocal lattice vectors) in the [Path] sub-block. If you want to make a jump in your path, you need to specify a new [Path] sub-block.

# **Path**

Type Non-standard block

Recurring True

Description A section of a k space path.

### **BandStructure**

Type Block

Description Options for band structure plotting. This has no effect on the calculated energy. [Warning: The band structure is only computed in case of k-space sampling, i.e. it is not computed for Gamma-only calculations (see: Periodic%KSpace).]

### **Automatic**

Type Bool

Default value True

Description Generate and use the standard path through the Brillouin zone.If not, use the user defined path (set via Custom path in the GUI, or with the Periodic%BZPath keyword in the run script).

# **DeltaK**

Type Float

Default value 0.1

Unit 1/Bohr

Description Step size in reciprocal space for band structure interpolation. Using a smaller number will produce smoother band curves at an increased computational time.

# **Enabled**

Type Bool

Default value True

Description Whether or not to calculate the band structure.

### **FatBands**

Type Bool

Default value True

Description Control the computation of the fat bands (only when the bandstructure is calculated).The fat bands are the periodic equivalent of the Mulliken population analysis. The definition of the fat bands can be found in the Band Documentation.

# **UseSymmetry**

Type Bool

Default value True

Description If set, only the irreducible wedge of the Wigner-Seitz cell is sampled. If not, the whole (inversion-unique) Wigner-Seitz cell is sampled.

# **DOS**

Type Block

Description The subkeys of [DOS] allow to customize the calculation of the density of states.

# **EMax**

Type Float

Default value 0.75

Unit Hartree

Description Upper end of the energy interval in which the density of states is calculated.

# **EMin**

Type Float

Default value -0.75

Unit Hartree

Description Lower end of the energy interval in which the density of states is calculated.

### **NSteps**

Type Integer

### Default value 300

Description The number of energy intervals between [EMin] and [EMax] for which the density of states is calculated.

#### **EffectiveMass**

### Type Block

Description In a semi-conductor, the mobility of electrons and holes is related to the curvature of the bands at the top of the valence band and the bottom of the conduction band.With the effective mass option, this curvature is obtained by numerical differentiation.The estimation is done with the specified step size, and twice the specified step size, and both results are printed to give a hint on the accuracy. By far the most convenient way to use this key is without specifying any options.

### **Enabled**

Type Bool

### Default value False

Description In a semi-conductor, the mobility of electrons and holes is related to the curvature of the bands at the top of the valence band and the bottom of the conduction band.With the effective mass option, this curvature is obtained by numerical differentiation.The estimation is done with the specified step size, and twice the specified step size, and both results are printed to give a hint on the accuracy. By far the most convenient way to use this key is without specifying any options.

### **KPointCoord**

Type Float List

Unit 1/Bohr

Recurring True

Description Coordinate of the k-points for which you would like to compute the effective mass.

### **NumAbove**

Type Integer

Default value 1

Description Number of bands to take into account above the Fermi level.

# **NumBelow**

Type Integer

Default value 1

Description Number of bands to take into account below the Fermi level.

#### **StepSize**

Type Float

Default value 0.001

Description Size of the step taken in reciprocal space to perform the numerical differentiation

# **KSpace**

Type Integer

Default value 1

Description This parameter controls the number of k-points used in the calculation.By default DFTB does not do any k-space sampling and uses only the Gamma-point as the only k-point. This should be sufficient for systems with large unit cellsFor smaller systems, k-space sampling can be enabled explicitly using this keyword. For very small unit cells (one atom wide) a value of 5 is advised. For medium sized unit cells 3 is adequate.The k-space sampling is relatively new in DFTB and as of the ADF2017 release still has some incompatibilities with other features: At the moment it is not possible to use k-space sampling in combination with DFTB3, spin-polarization, l-dependent SCC cycles or density matrix purification.Furthermore, if KSpace is not 1 (Gamma-only in GUI) DFTB can only run in serial mode. If not running via the GUI you need to do this yourself (use NSCM=1).

### **Screening**

Type Block

Description For SCC-DFTB in periodic systems the Coulomb interaction is screened with a Fermi-Dirac like function defined as TODO  $S(r)=1/(exp((r-r \text{ model})/d \text{ model})+1)$ . Screening is always enable, even if this section is absent. This section allows to change some details of the screening procedure.

### **dMadel**

Type Float

Unit Bohr

Description Sets the smoothness of the screening function. The default is 1/10 of [rMadel].

### **rMadel**

Type Float

Unit Bohr

**Description** Sets the range of the screening function. The default is  $2x$  the norm of the longest lattice vector.

# **Properties**

Type Block

Description DFTB can calculate various properties of the simulated system. This block configures which properties will be calculated.

### **BondOrders**

Type Bool

Default value False

Description Whether or not Mayer bond orders are calculated based on the final molecular orbitals.

### **DipoleMoment**

Type Bool

Default value True

Description Whether of not the electric dipole moment is calculated from the calculated Mulliken charges. While it is technically possible to calculate the dipole moment with the DFTB0 model, it is not recommended and the SCC-DFTB or DFTB3 model should be used instead. For periodic systems the dipole moment is ill-defined and should not be interpreted.

### **Excitations**

Type Block

Description Contains all options related to the calculation of excited states, either as simple single orbitals transitions or from a TD-DFTB calculation.

### **SingleOrbTrans**

Type Block

Description The simplest approximation to the true excitations are the single orbital transitions (sometimes called Kohn-Sham transitions), that is transitions where a single electron is excited from an occupied Kohn-Sham orbital into a virtual orbital. The calculation of these transitions is configured in this section. Note that the SingleOrb-Trans section is optional even though the single orbital transitions are also needed for TD-DFTB calculations. If the section is not present all single orbital transitions will still be calculated and used in a subsequent TD-DFTB calculation, but no output will be produced.

### **Enabled**

Type Bool

Default value False

Description Calculate the single orbital transitions.

### **Filter**

Type Block

Description This section allows to remove single orbital transitions based on certain criteria. All filters are disabled by default.

# **OSMin**

Type Float

Description Removes single orbital transitions with an oscillator strength smaller than this threshold.A typical value to start (if used at all) would be 1.0e-3.

# **dEMax**

Type Float

Unit Hartree

Description Removes single orbital transitions with an orbital energy difference larger than this threshold.

# **dEMin**

Type Float

Unit Hartree

Description Removes single orbital transitions with an orbital energy difference smaller than this threshold.

# **PrintLowest**

Type Integer

Default value 10

Description The number of single orbital transitions that are printed to the screen and written to disk.If not a TD-DFTB calculation, the default is to print the 10 lowest single orbital transitions.In case of a TD-DFTB calculation it is assumed that the single orbital transitions are only used as an input for TD-DFTB and nothing will be printed unless PrintLowest is specified explicitly.

# **TDDFTB**

# Type Block

Description Calculations with time-dependent DFTB can be configured in the TDDFTB section and should in general give better results than the raw single orbital transitions. TD-DFTB calculates the excitations in the basis of the single orbital transitions, whose calculation is configured in the SingleOrbTrans section. Using a filter in SingleOrb-Trans can therefore be used to reduce the size of the basis for TD-DFTB. One possible application of this is to accelerate the calculation of electronic absorption spectra by removing single orbital transitions with small oscillator strengths from the basis. Note that the entire TDDFTB section is optional. If no TDDFTB section is found, the behavior depends on the existence of the SingleOrbTrans section: If no SingleOrbTrans section is found (the Excitations section is completely empty then) a TD-DFTB calculation with default parameters will be performed. If only the SingleOrbTrans section is present no TD-DFTB calculation will be done.

# **Calc**

Type Multiple Choice

Default value None

Options [None, Singlet, Triplet]

Description Specifies the multiplicity of the excitations to be calculated.

# **DavidsonConfig**

# Type Block

Description This section contains a number of keywords that can be used to override various internals of the Davidson eigensolver. The default values should generally be fine.

### **ATCharges**

Type Multiple Choice

Default value Precalc

Options [Precalc, OnTheFly]

Description Select whether the atomic transition charges are precalculated in advance or reevaluated during the iterations of the Davidson solver.Precalculating the charges will improve the performance, but requires additional storage.The default is to precalculate the atomic transition charges, but the precalculation may be disabled if not not enough memory is available.

# **SafetyMargin**

Type Integer

# Default value 4

Description The number of eigenvectors the Davidson method will calculate in addition to the ones requested by the user. With the Davidson eigensolver it is generally a good idea to calculate a few more eigenvectors than needed, as depending on the initial guess for the eigenvectors it can happen that the found ones are not exactly the lowest ones. This problem is especially prominent if one wants to calculate only a small number of excitations for a symmetric molecule, where the initial guesses for the eigenvectors might have the wrong symmetry. Note that the additionally calculated excitations will neither be written to the result file nor be visible in the output.

### **Tolerance**

Type Float

Default value 1e-09

Description Convergence criterion for the norm of the residual.

### **Diagonalization**

Type Multiple Choice

Default value Auto

Options [Auto, Davidson, Exact]

Description Select the method used to solve the TD-DFTB eigenvalue equation.The most straightforward procedure is a direct diagonalization of the matrix from which the excitation energies and oscillator strengths are obtained. Since the matrix grows quickly with system size (number of used single orbital transitions squared), this option is possible only for small molecules.The alternative is the iterative Davidson method, which finds a few of the lowest excitations within an error tolerance without ever storing the full matrix.The default is to make this decision automatically based on the system size and the requested number of excitations.

### **Lowest**

Type Integer

Default value 10

Description Specifies the number of excitations that are calculated.Note that in case of the exact diagonalization all excitations are calculated, but only the lowest ones are printed to screen and written to the output file.Also note that if limited both by number and by energy, (lowest and upto), DFTB will always use whatever results in the smaller number of calculated excitations.

### **Print**

Type String

Description Specifies whether to print details on the contribution of the individual single orbital transitions to the calculated excitations.

# **UpTo**

Type Float

Unit Hartree

Description Set the maximum excitation energy.Attempts to calculate all excitations up to a given energy by calculating a number of excitations equal to the number

of single orbital transitions in this window. This is only approximately correct, so one should always add some safety margin.Note that if limited both by number and by energy, (lowest and upto), DFTB will always use whatever results in the smaller number of calculated excitations.

# **TDDFTBGradients**

Type Block

Description This block configures the calculation of analytical gradients for the TD-DFTB excitation energies, which allows the optimization of excited state geometries and the calculation of vibrational frequencies in excited states (see J. Comput. Chem., 28: 2589-2601). If the gradients are calculated, they will automatically be used for geometry optimizations or vibrational frequency calculations, if the corresponding Task is selected. Vibrationally resolved UV/Vis spectroscopy (Franck-Condon Factors) can be calculated in combination with the FCF program. See the ADF documentation on Vibrationally resolved electronic spectra.

# **Eigenfollow**

Type Bool

Default value False

Description If this option is set, DFTB uses the transition density in atomic orbital basis to follow the initially selected excited state during a geometry optimization. This is useful if excited state potential energy surfaces cross each other and you want to follow the surface you started on.

### **Excitation**

Type Integer

Default value 1

Description Select which excited state to calculate the gradients for.Gradients can only be calculated for an excited states that has been calculated using TD-DFTB. Make sure that enough excitations are calculated.

# **NBOInput**

Type Bool

### Default value False

**Description** Whether or not an input file for the NBO program is written to disk as nboInput.FILE74. The input file follows the FILE47 format as described in the NBO6 manual available on nbo6.chem.wisc.edu. By default, only the calculation of the natural bond orbitals and the natural localized molecular orbitals is enabled, but the nboInput.FILE47 file can be edited by hand to enable other analysis models. Please refer to the NBO6 manual for details.

# **VCD**

Type Bool

Default value False

Description Calculate the VCD spectrum after calculating the IR spectrum.Note: symmetry must be set to NOSYM.

# **Purify**

Type Block

Description By default (when the DFTB%Purify section is not present), the next step's density matrix is calculated from molecular orbitals obtained as eigenvectors of the charge-dependent Hamiltonian.An alternative way to obtain the density matrix is using an iterative purification procedure enabled by this keyword.Note also that molecular orbitals are not calculated when using the density matrix purification method, meaning that any subsequent calculations using molecular orbitals (e.g. TD-DFTB or Mayer bond order analysis) are incompatible with this keyword.Density matrix purification can be considerably faster than diagonalization for molecular of gamma-only periodic systems with large HOMO-LUMO gaps. Note that density matrix purification is faster for systems where the density matrix is sparse. The fill-in of the density matrix is printed to the standard output during the calculation. If it is too large (e.g. >50%), it is probably faster to use normal diagonalization.

# **Enabled**

Type Bool

# Default value False

Description By default (when purification is not used), the next step's density matrix is calculated from molecular orbitals obtained as eigenvectors of the charge-dependent Hamiltonian.An alternative way to obtain the density matrix is using an iterative purification procedure.Note that molecular orbitals are not calculated when using the density matrix purification method, meaning that any subsequent calculations using molecular orbitals (e.g. TD-DFTB or Mayer bond order analysis) are incompatible with this keyword.Density matrix purification can be considerably faster than diagonalization for molecular of gammaonly periodic systems with large HOMO-LUMO gaps.Density matrix purification is faster for systems where the density matrix is sparse. The fill-in of the density matrix is printed to the standard output during the calculation. If it is too large (e.g.  $>50\%$ ), it is probably faster to use normal diagonalization.

### **Iterations**

Type Integer

### Default value 50

Description Set the maximum number of steps in the purification cycle. If the desired tolerance is not reached by then, the calculation is aborted.

#### **Tolerance**

Type Float

Default value 1e-08

Description Set the purification convergence threshold.Purification is considered converged when the trace of the density matrix becomes equal to the total number of electrons within the specified tolerance.

# **Repulsion**

Type Block

Description Configures various details of the repulsive potential.

### **ResourcesDir**

# Type String

Description The directory containing the DFTB parameter files. Absolute starting with / or relative to \$ADFRESOURCES/DFTB otherwise.

**SCC**

# Type Block

Description This optional section configures various details of the self-consistent charge cycle. If DFTB%Model is set to DFTB0/DFTB1, none of this information is used and the entire section will be ignored.

# **Converge**

Type Block

Description Controls the convergence criteria of the SCC cycle.

# **Charge**

Type Float

Default value 1e-08

Description The maximum change in atomic charges between subsequent SCC iterations. If the charges change less, the SCC cycle is considered converged.

### **HXDamping**

# Type Bool

Description This option activates the DFTB3 style damping for H-X bonds. Note that this is always enabled if the DFTB%Model key is set to DFTB3.

# **Iterations**

Type Integer

Default value 500

Description Allows to specify the maximum number of SCC iterations. The default should suffice for most standard calculations.Convergence issues may arise due to the use of the Aufbau occupations for systems with small HOMO-LUMO gaps. In this case the use of a Fermi broadening strategy may improve convergence.Choosing a smaller mixing parameter (see DFTB%SCC%Mixing) may also help with convergence issues: it often provides a more stable but slower way to converge the SCC cycle.

# **Mixing**

Type Float

### Default value 0.15

Description The parameter used to mix the DIIS linear combination of previously sampled atomic charge vectors with an analogous linear combination of charge vectors resulting from population analysis combination. It can assume real values between 0 and 1.

### **OrbitalDependent**

Type Bool

Description Activates or disables orbital resolved calculations. If this key is absent the recommended settings from the DFTB parameter file's metainfo.

### **Unrestricted**

Type Bool

# Default value False

Description Enables spin unrestricted calculations.Only collinear spin polarization is supported, see Theor Chem Acc (2016) 135: 232, for details.Must be supported by the chosen parameter set. Not yet compatible with DFTB3 or k-space sampling periodic calculations.

# **nDIIS**

Type Integer

# Default value 20

Description Specifies the maximum number of samples considered during the direct inversion of iteration of subspace (DIIS) extrapolation of the atomic charges during the SCC iterations. A smaller number of samples potentially leads to a more aggressive convergence acceleration, while a larger number often guarantees a more stable iteration. Due to often occurring linear dependencies within the set of sample vectors, the maximum number of samples is reached only in very rare cases.

# **StoreMatrices**

Type Bool

# Default value False

Description Determines whether the Hamiltonian and overlap matrices are stored in the binary result file.

### **UnpairedElectrons**

Type Integer

# Default value 0

Description This specifies the number of unpaired electrons (not the multiplicity!).This number will then be used in the orbital-filling strategy. Has to be compatible with the total number of electrons, meaning it must be an even number if the total number of electrons is even and odd if the total number is odd. Must be an integer value.Note that this does not activate spin polarization, it only affects the filling of the orbitals.